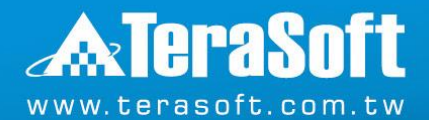

### **廣納百蟒 – MATLAB 和 Python 協作與架構擴展**

**Application Engineer Tim Yeh**

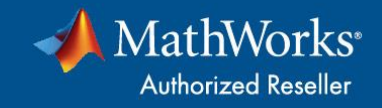

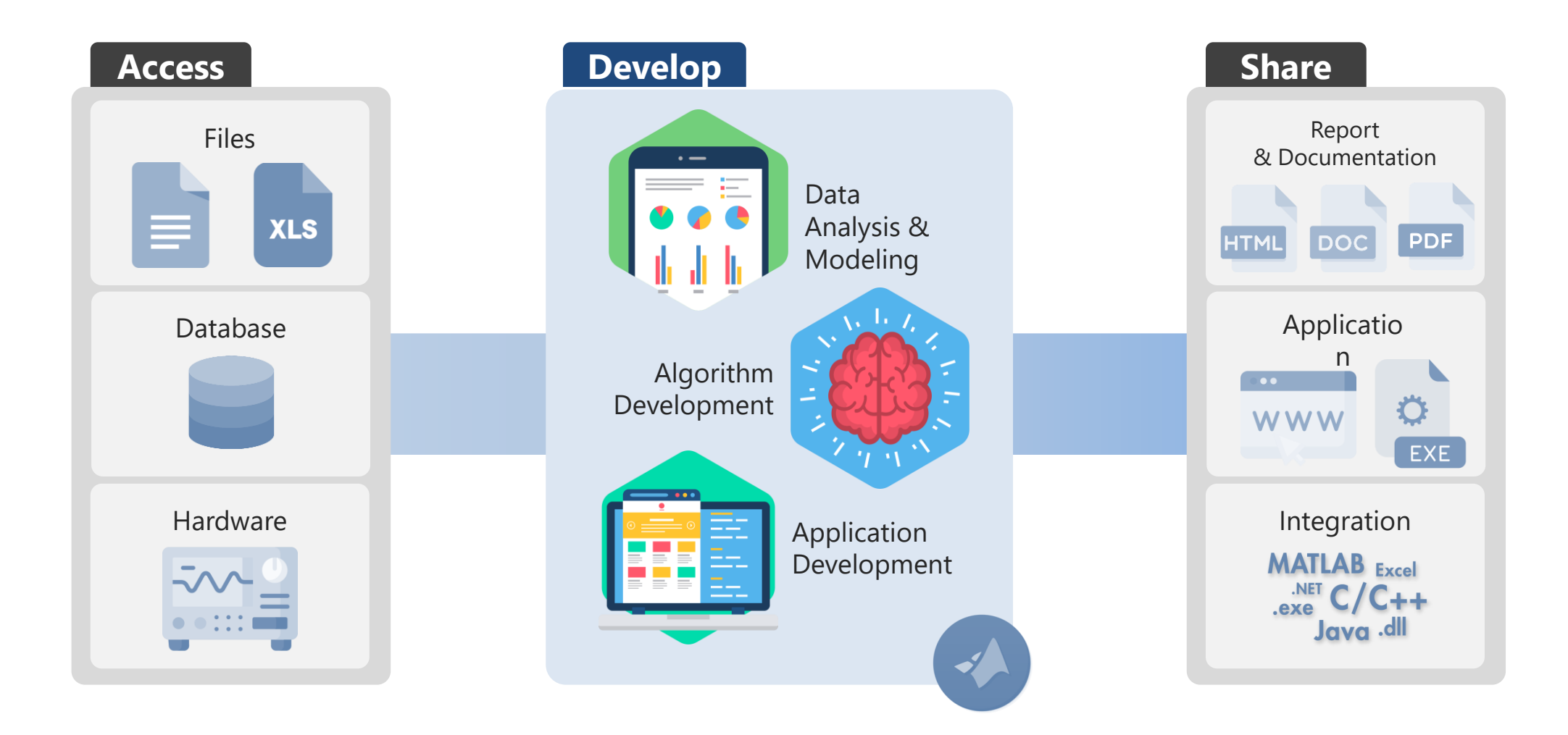

### **把不同的積木拼湊起來?**

可以想像成不同的程式語言是不同牌子的積木。

如果別的牌子有比較酷的零件,我能不能組在一起使用?

在開發流程的不同階段的抽換成不同的程式語言去實現?

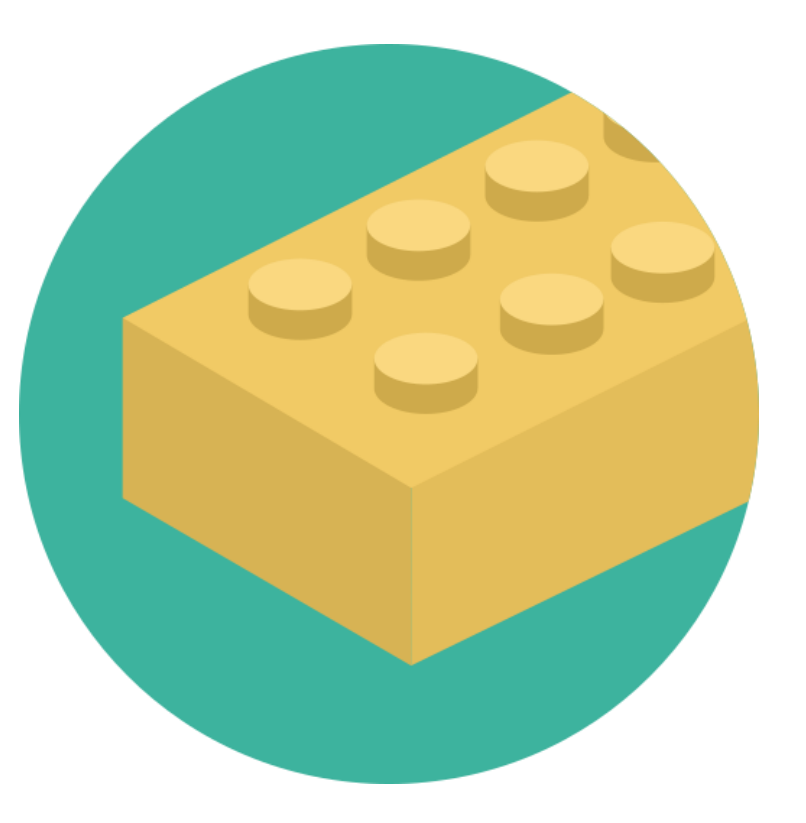

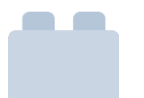

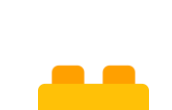

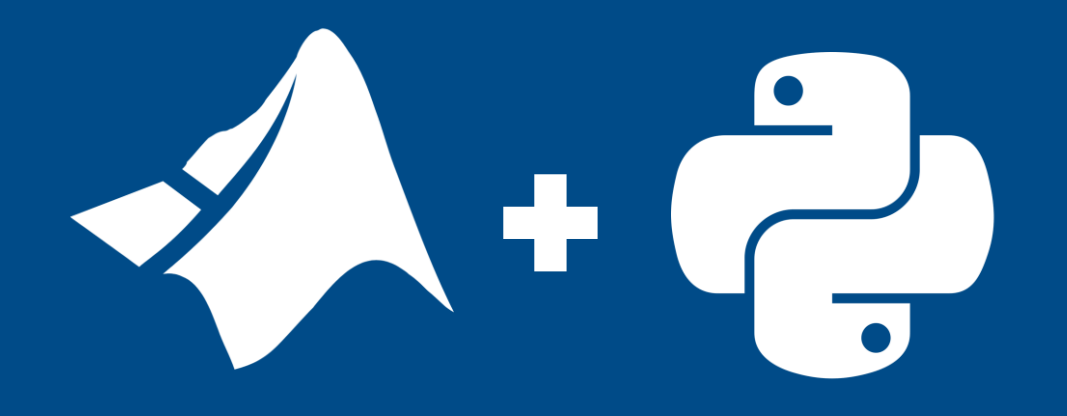

Intro

### **MATLAB 與 Python 協作**

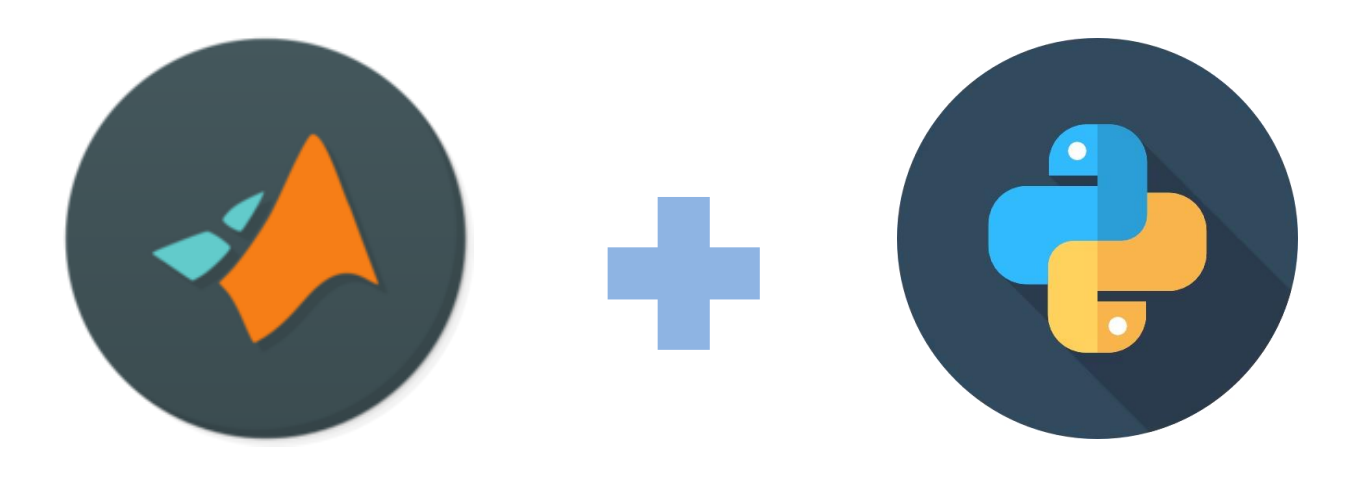

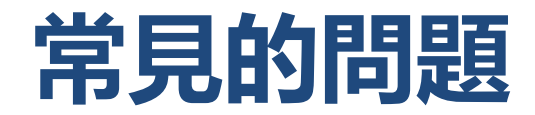

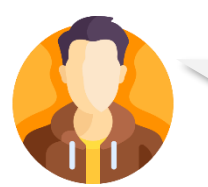

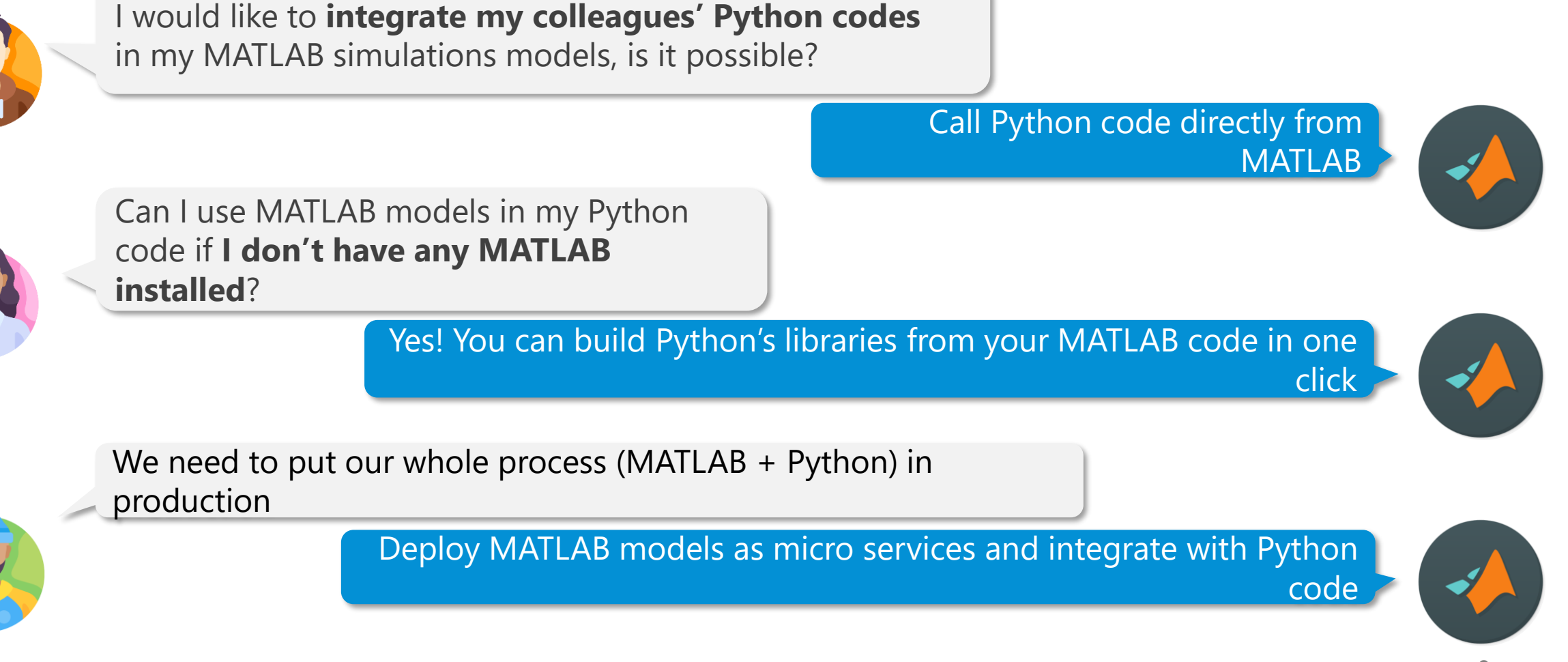

### **與Python協作的需求**

Need to **integrate** MATLAB code from a colleague

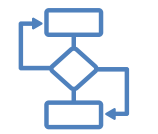

83

**Facilitate** development by using a simplified MATLAB workflow

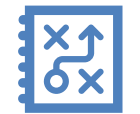

Need **functionality** only available in MATLAB (e.g. Simulink)

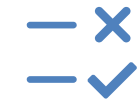

Want to **validate** conclusions by running equivalent MATLAB code

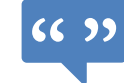

Leverage the work from the MATLAB **community**

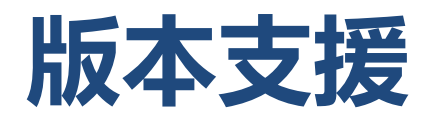

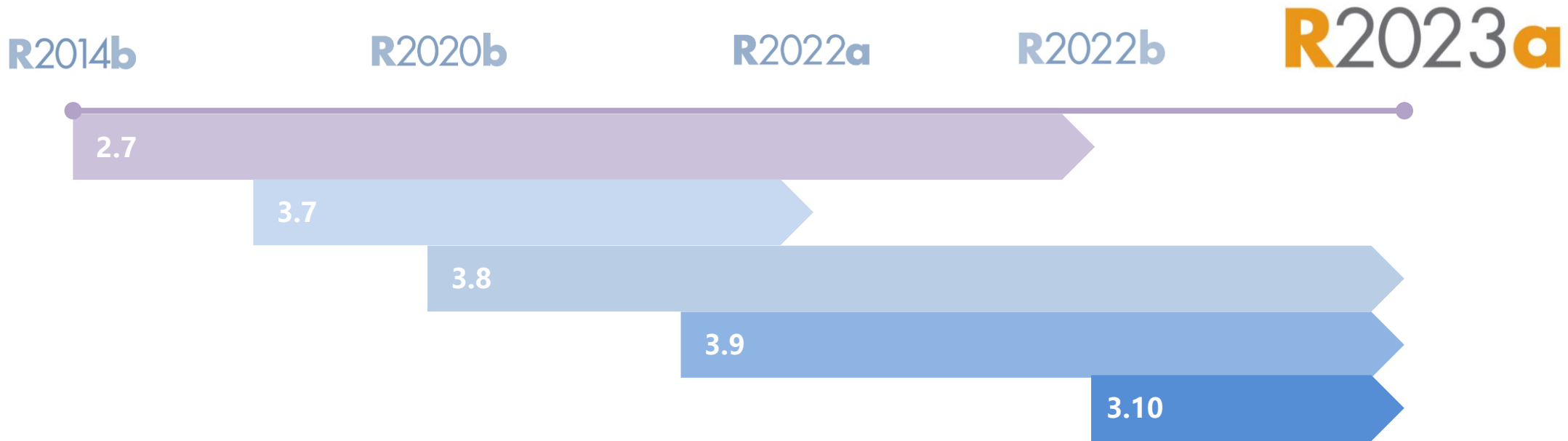

- R2014b+ required
- Python 2.7, 3.7, 3.8, 3.9, 3.10 are supported ([supported list](https://www.mathworks.com/content/dam/mathworks/mathworks-dot-com/support/sysreq/files/python-compatibility.pdf))
- Architecture of MATLAB and Python must be the same (64bit)

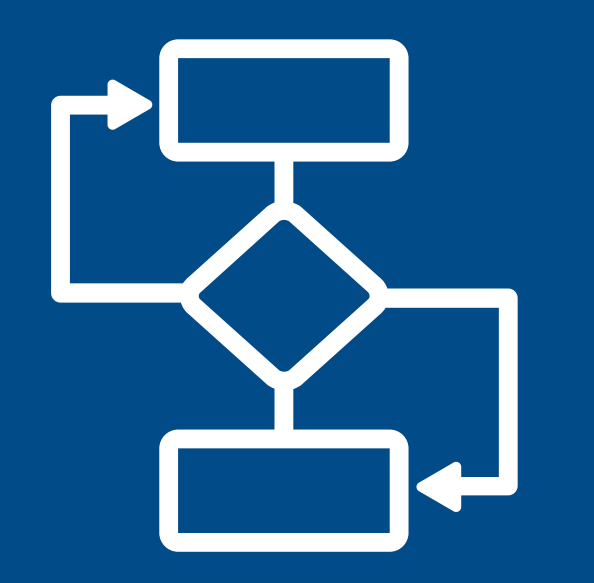

# Co-execution

### **MATLAB + Python**

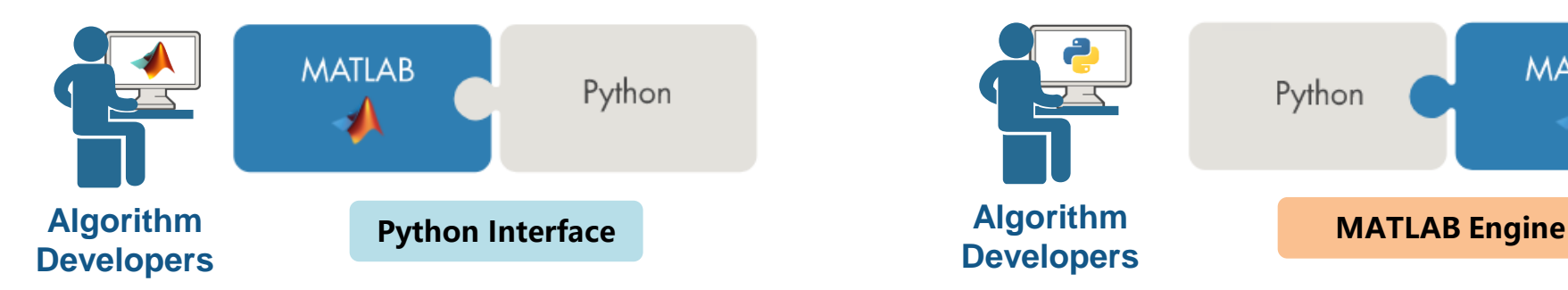

### **Calling Python from MATLAB Calling MATLAB from Python**

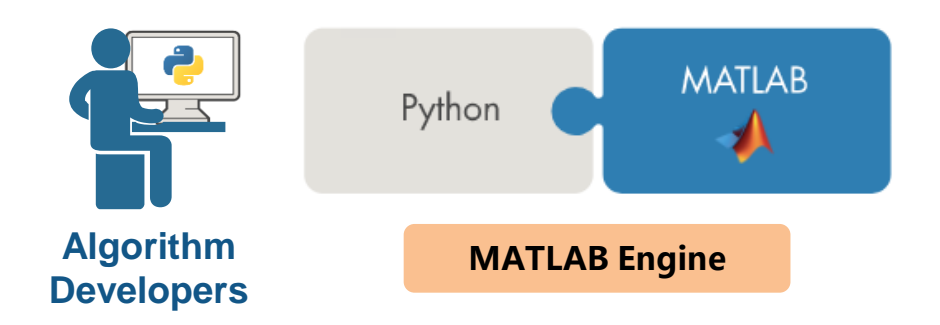

Already working in MATLAB, and:

- Want to reuse existing Python code
- Need functionality that is only available in Python

Already working in Python, and:

- Want to reuse existing MATLAB code
- Need functionality available in MATLAB
- Want to collaborate with MATLAB users

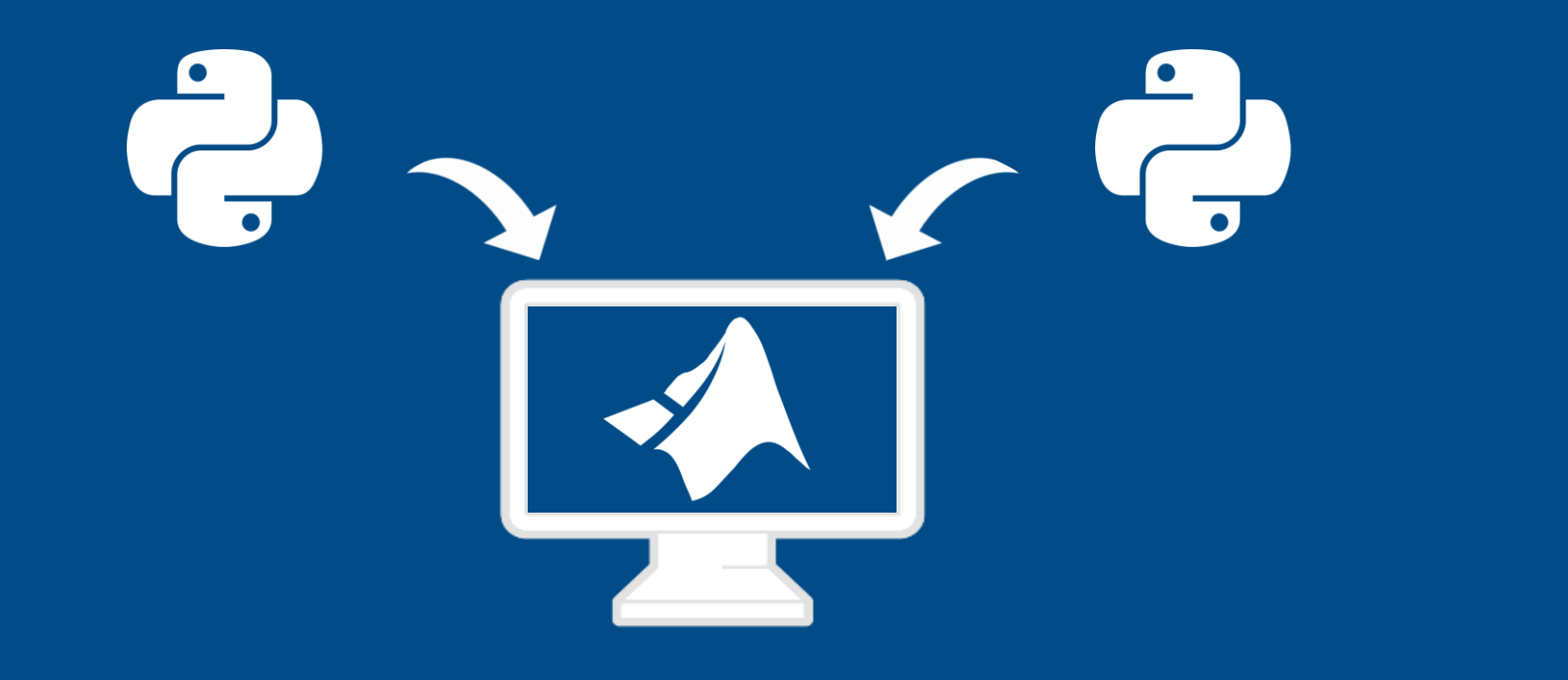

# **Call Python from MATLAB**

### **Call Python from MATLAB Set-up your Python environment**

pyenv

 $ans =$ 

PythonEnvironment with properties:

Version: "3.8" Executable: "C:\Users\Tim\anaconda3\envs\python38\pythonw.exe" Library: "C:\Users\Tim\anaconda3\envs\python38\python38.dll" Home: "C:\Users\Tim\anaconda3\envs\python38" Status: NotLoaded ExecutionMode: OutOfProcess **[pyenv](https://www.mathworks.com/help/releases/R2022a/matlab/ref/pyenv.html)**

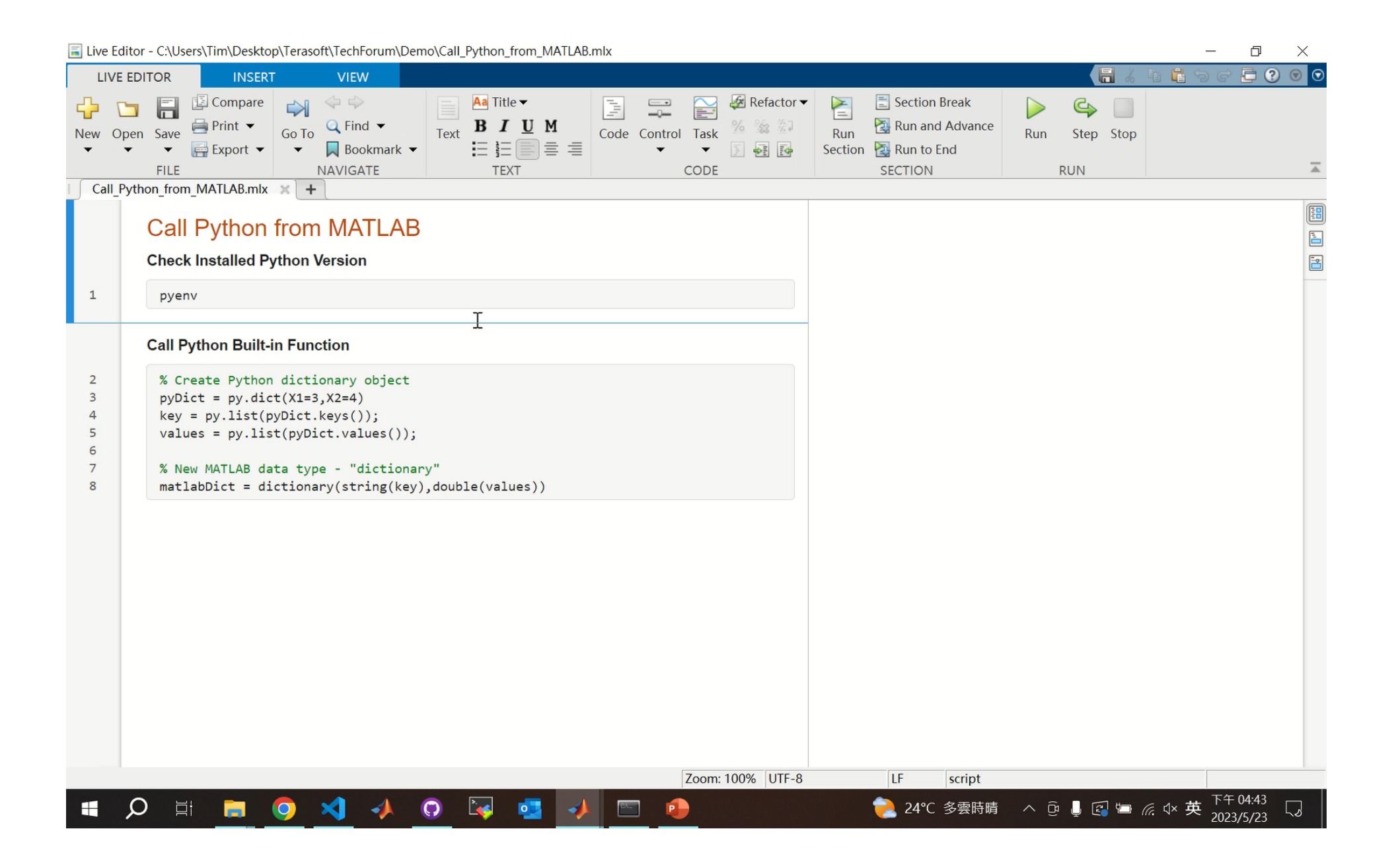

## **在 MATLAB 中調用 Python 的幾種方式**

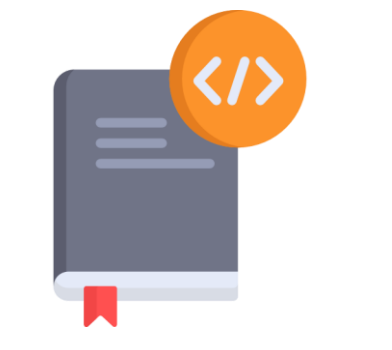

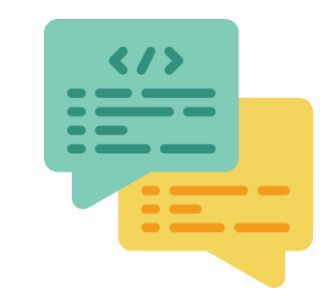

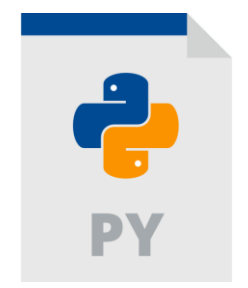

Call Python Library in MATLAB

Run Python Code Directly in MATLAB Run Python File in MATLAB

### **Call Python Library in MATLAB**

# » PY. Numpy Pandas

### **Call Python Library in MATLAB**

### **Call Python Library**

 $pyRow = int64(1);$  % double -> int64 (Integer in python)  $pyCol = int64(10);$  % double -> int64 (Integer in python)  $myRand = py.numpy.random.randn(pyRow.pyCol)$ 

 $myRand =$ 

Python ndarray:

0.6913  $0.4230$   $0.7248$   $0.0366$   $0.1594$   $0.1084$   $0.0373$   $0.584$ Use details function to view the properties of the Python object. Use double function to convert to a MATLAB array.

### **Run Python Code Directly in MATLAB**

# BYRUN ( <//>

## **Run Python Code Directly in MATLAB**

### **Run Python Code Directly in MATLAB**

```
pyCode = ["Grocery = \{ 'Apple': 100, 'Orange': 30 \}";
    "Items = Grocery.keys()";
    "Prices = Grocery.values() "];[Items, Prices] = pyrun(pyCode, ["Items", "Prices"])
```

```
Items =Python dict keys with no properties.
   dict keys(['Apple', 'Orange'])
Prices =Python dict values with no properties.
```

```
dict values ([100, 30])
```
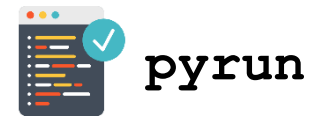

### **Run Python Code Directly in MATLAB**

# **DYRUNFILE( )**

## **Run Python File in MATLAB**

### **Run Python File in MATLAB**

output =  $pyrunfile('pyAddup.py', 'output', a=1, b=10)$ 

 $output = 102$ 

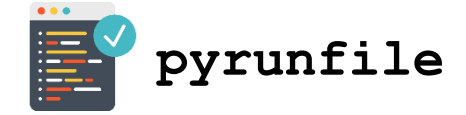

```
Demo for MTK Day
      ##
 1
      # Simple add function show "pyrunfile" in MATLAB
 \overline{2}3
      def myAddUp(a, b):
 4
 5
           a + = 16
           b* = 10\overline{7}return a+b
 8
      # Main
 9
      output = myAddUp(g, b)10
```
## **Integration with External Language & Models**

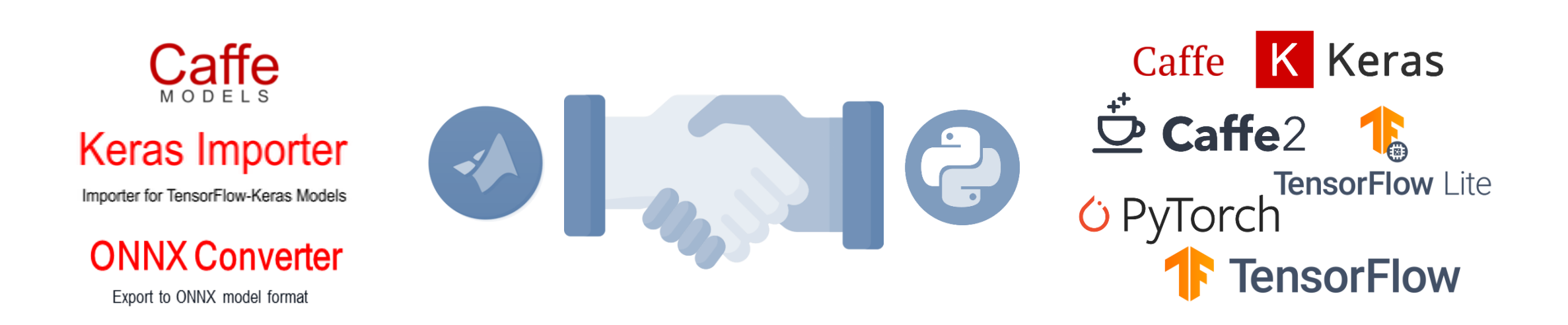

### **Demo: Import Keras Model**

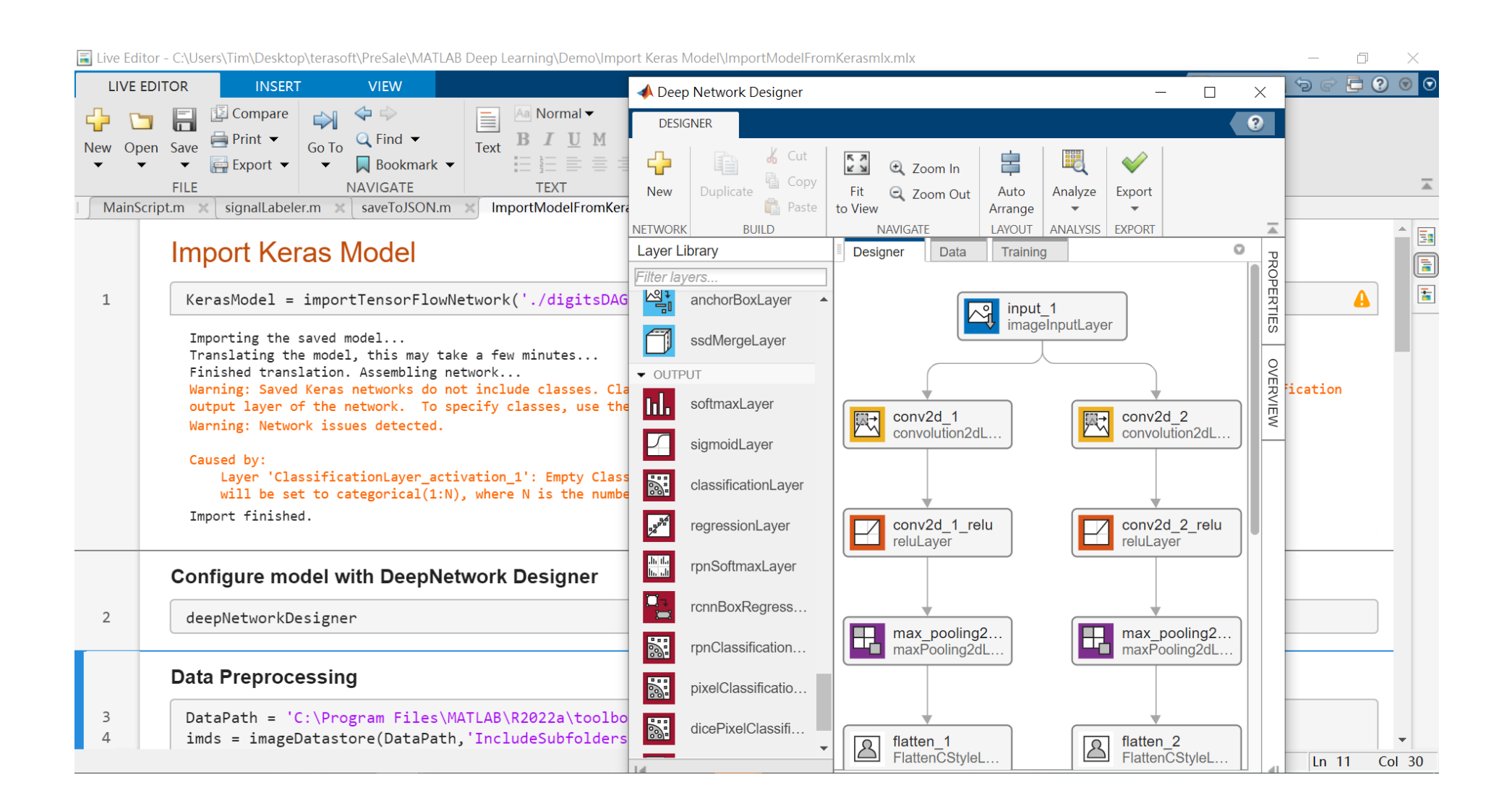

### **Demo: Import Keras Model**

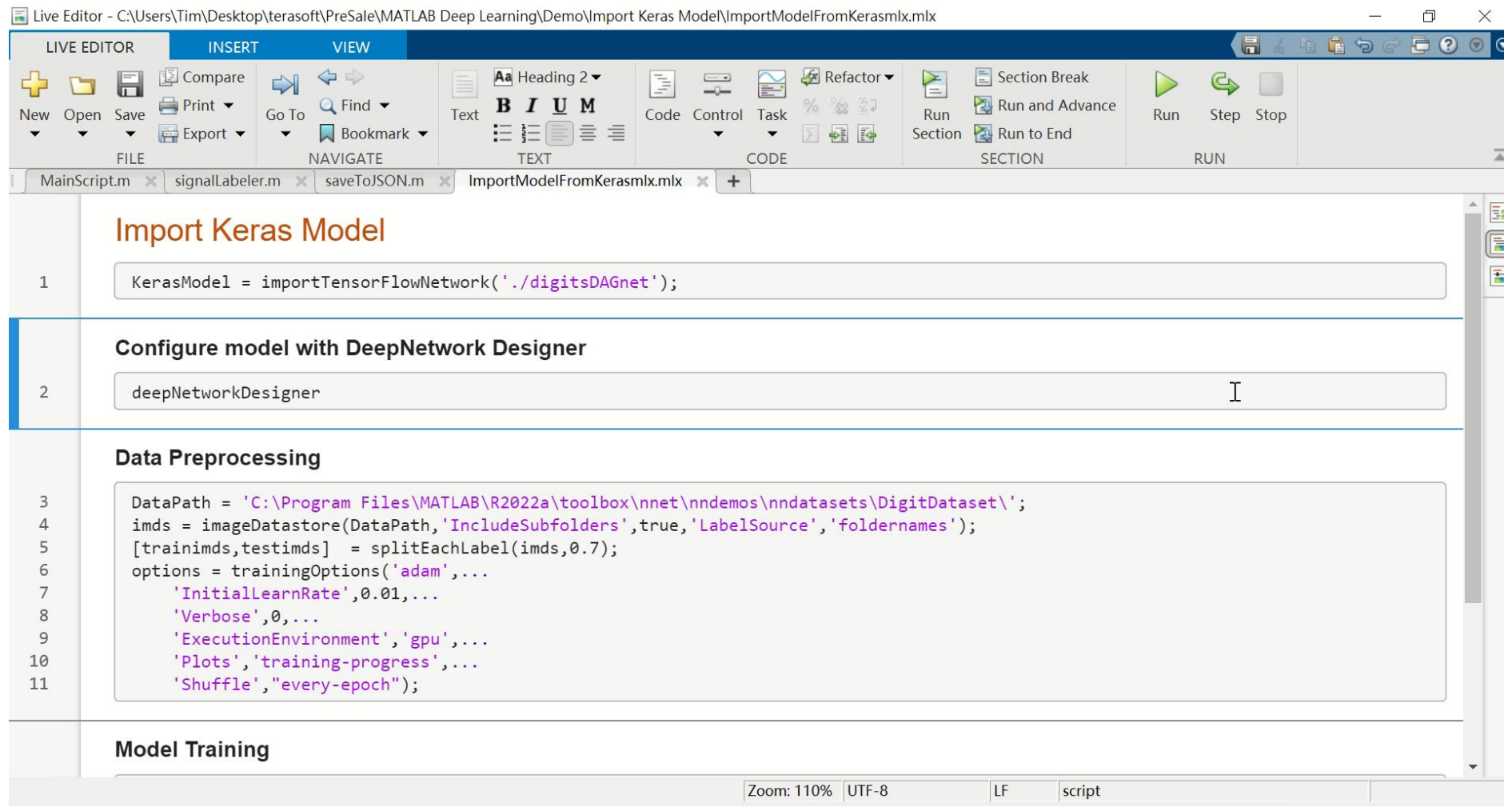

### **Simulink with Python**

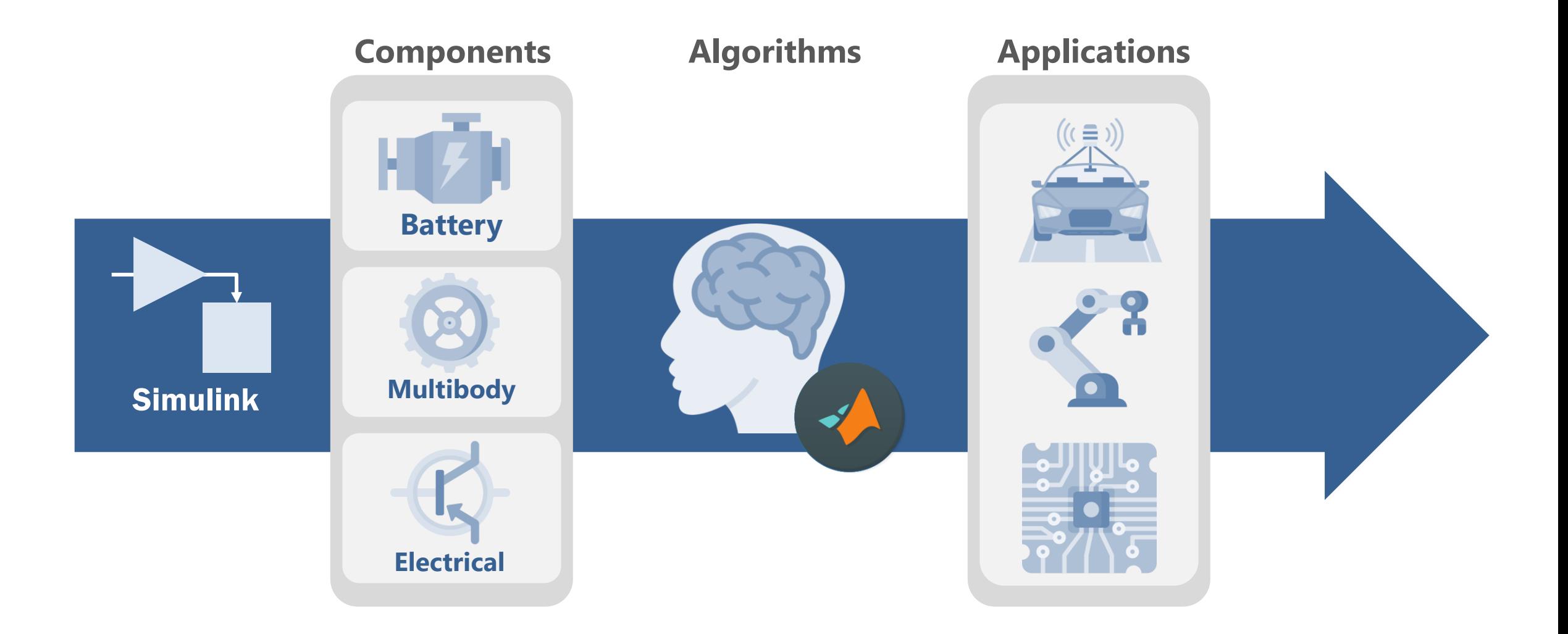

© Terasoft, Inc.

# **Python Importer in Simulink**

- **Import a Python function into a Simulink** model for simulation
	- Integrate a custom Python function into a Simulink model as library block
	- Integrate a package of Python functions with each python function corresponding to a library block
- Integrated with Blockset Designer

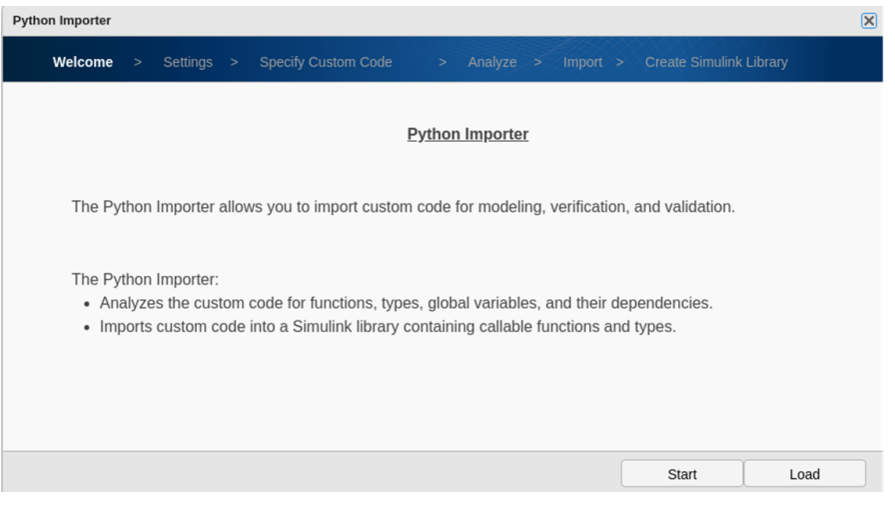

*Launch GUI from MATLAB Command line*

- *>> obj = Simulink.PythonImporter()*
- *>> obj.view()*

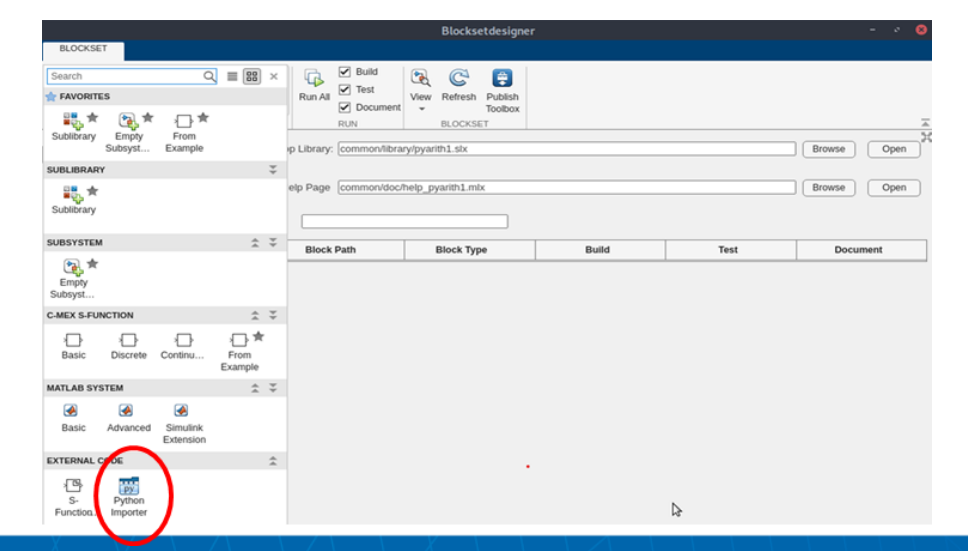

# **Python Importer in Simulink**

Support Python lists, tuples, and dictionaries data types

**Python Importer** 

 $(\Box)$ 

./WorkflowExamples/GPSPackageExample/GPSPack

Welcome > Settings > Specify Custom Code

age/RMBDecoder.pv

Specify custom code information:

Files to import:

Packages to import:

Support Python functions whose inputs could be Simulink signal inputs or block parameters

Welcome > Settings > Specify Custom Code

GPSPackage.RMBDecoder.decode

GPSPackage.RMBDecoder.dummy

GPSPackage.RMCDecoder.decode GPSPackage.RMCDecoder.dummy

Find functions by name

Name

Select the functions to import into the Simulink library

> Analyze > Import

for each selected function

Select at least one function to import

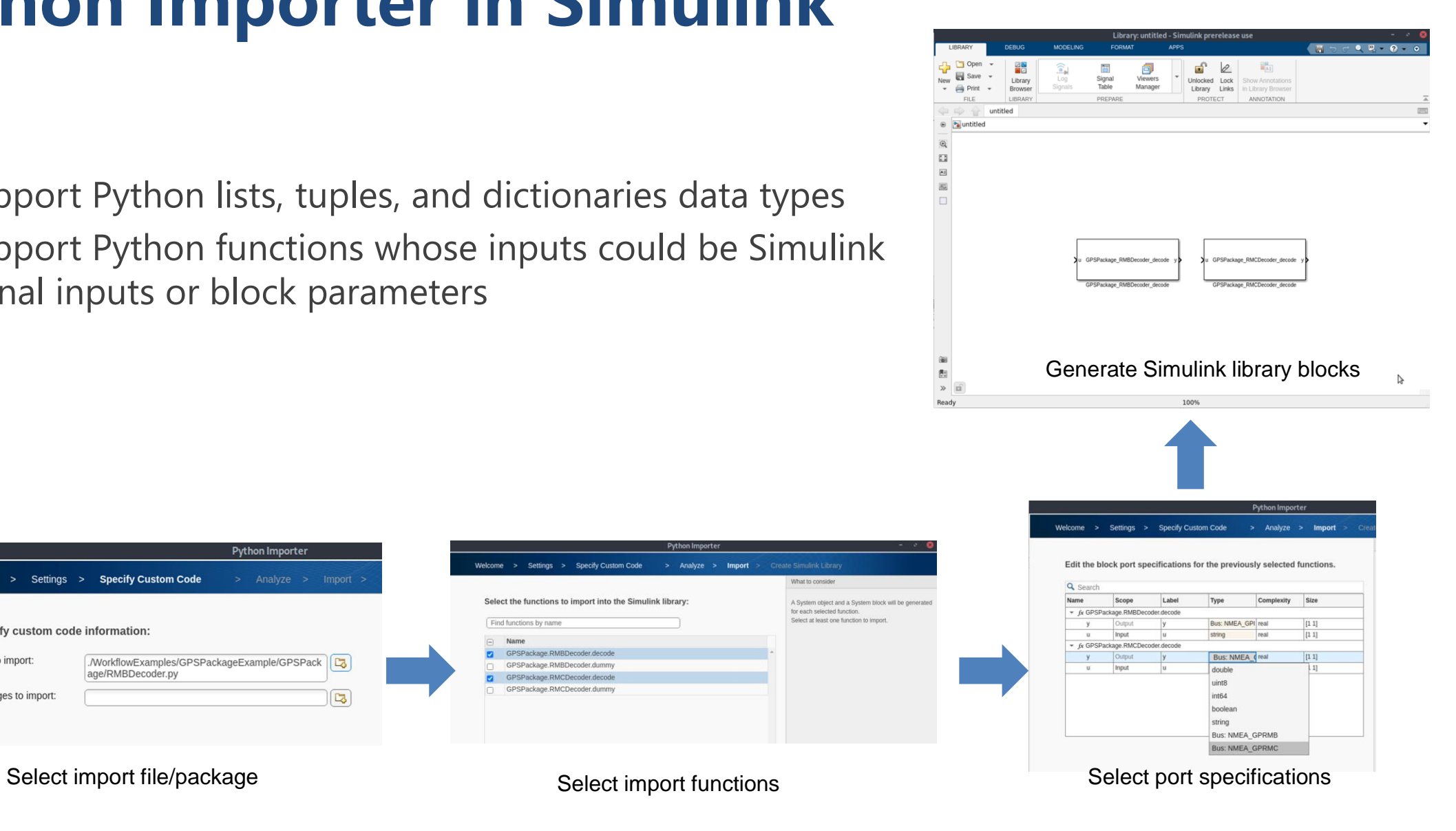

### **Python Importer in Simulink**

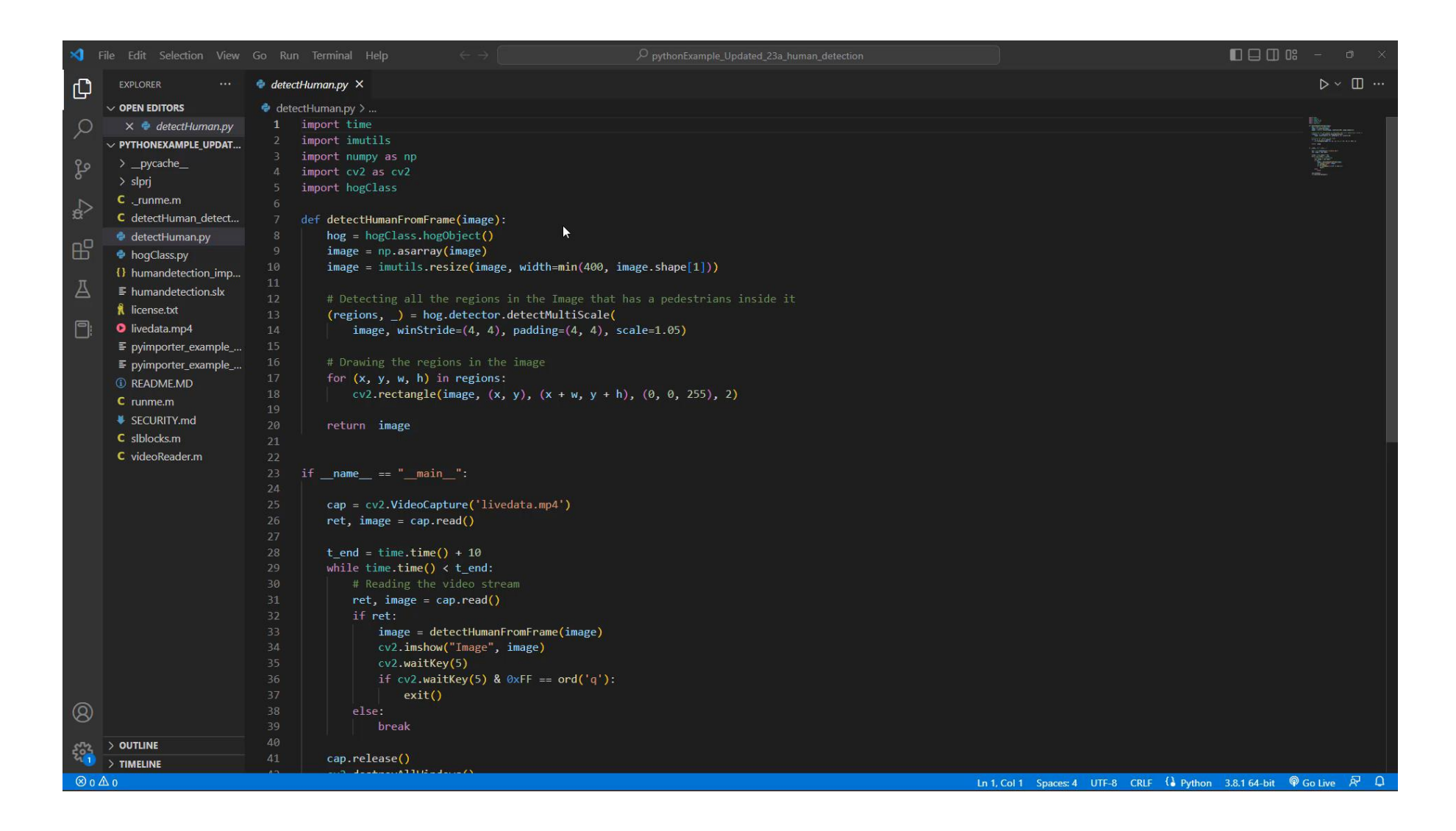

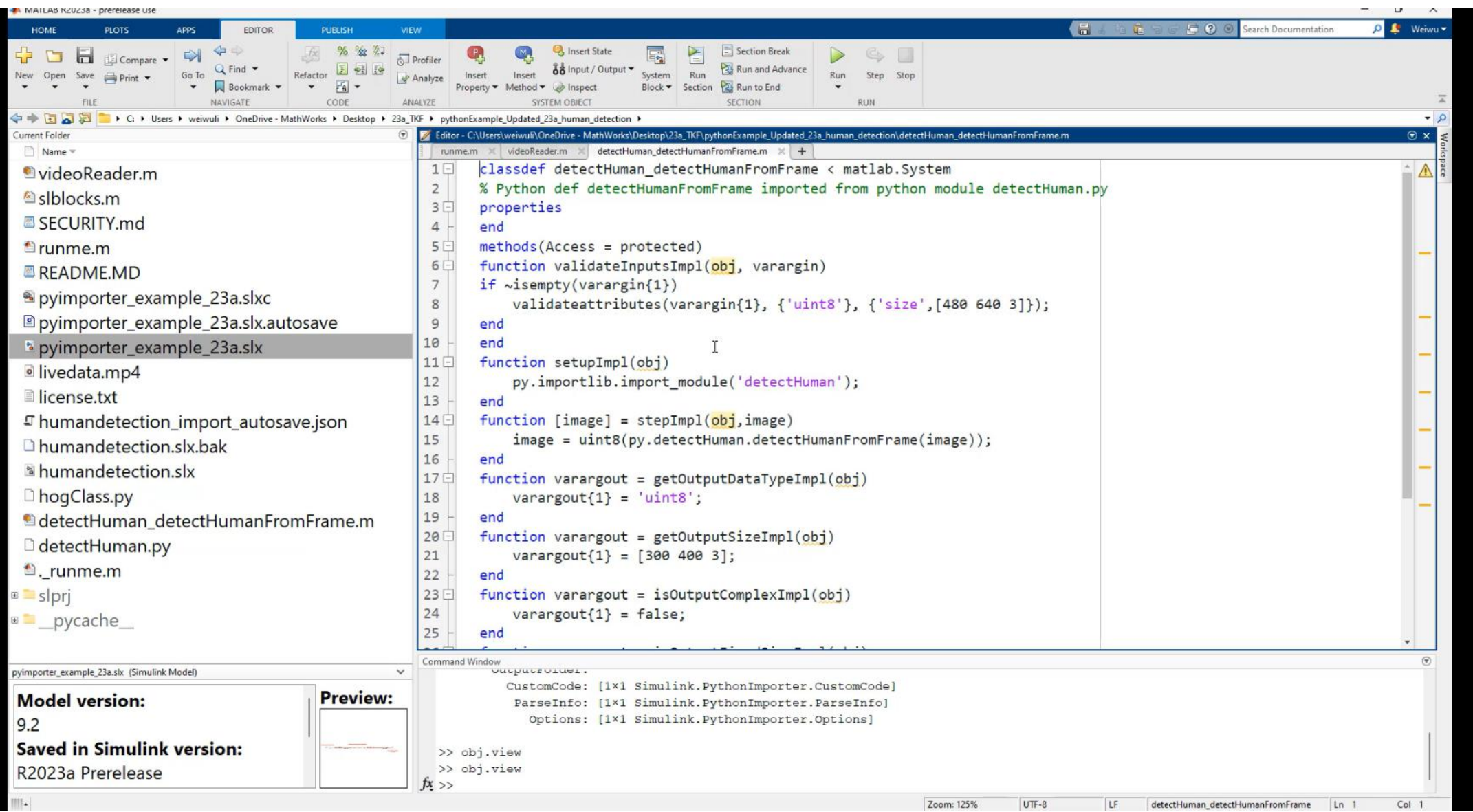

### **Debug Python Code in MATLAB with VScode**

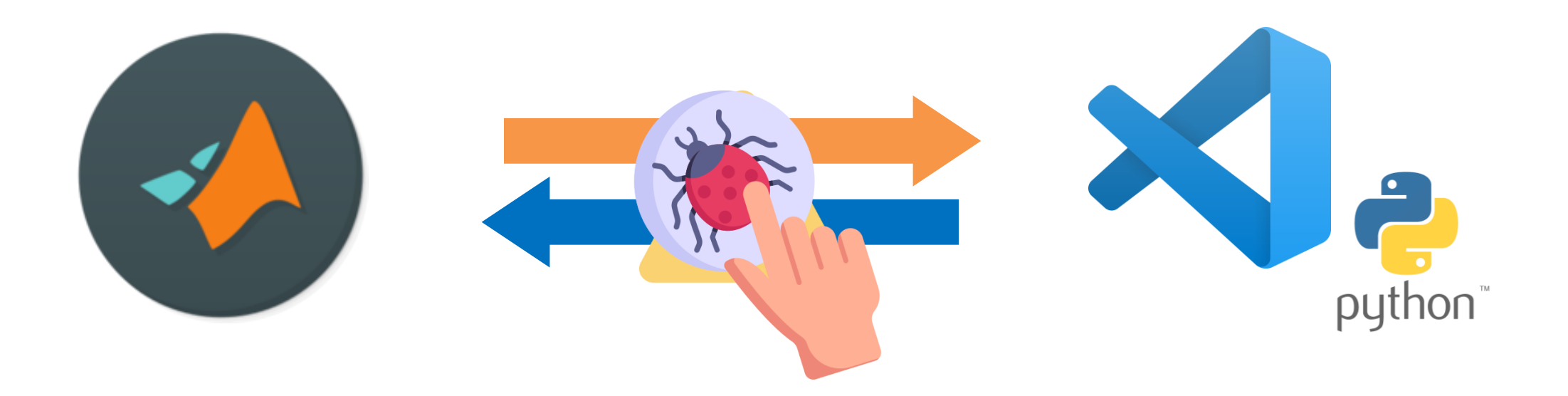

## **Debug Python Code in MATLAB with VScode**

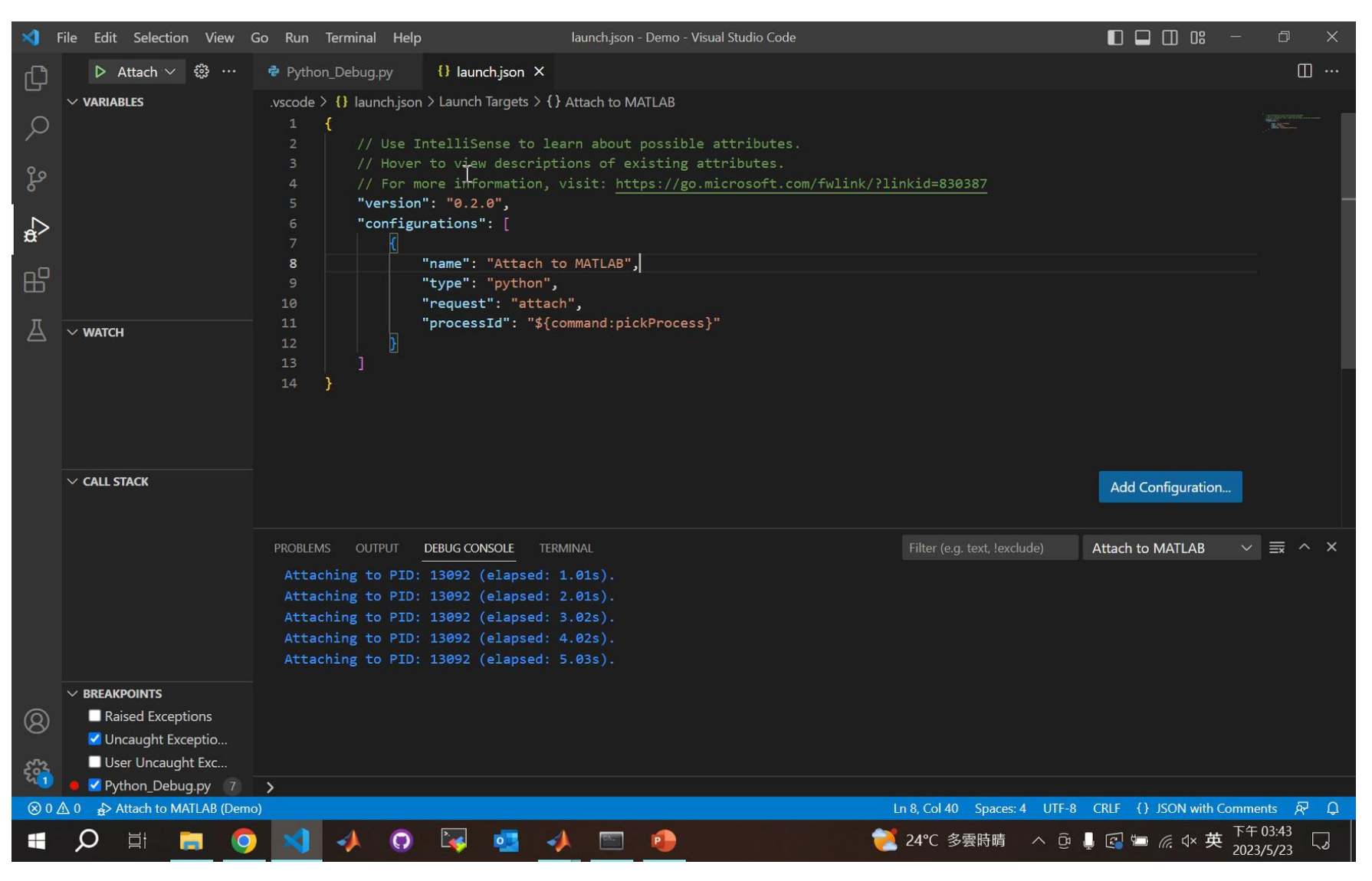

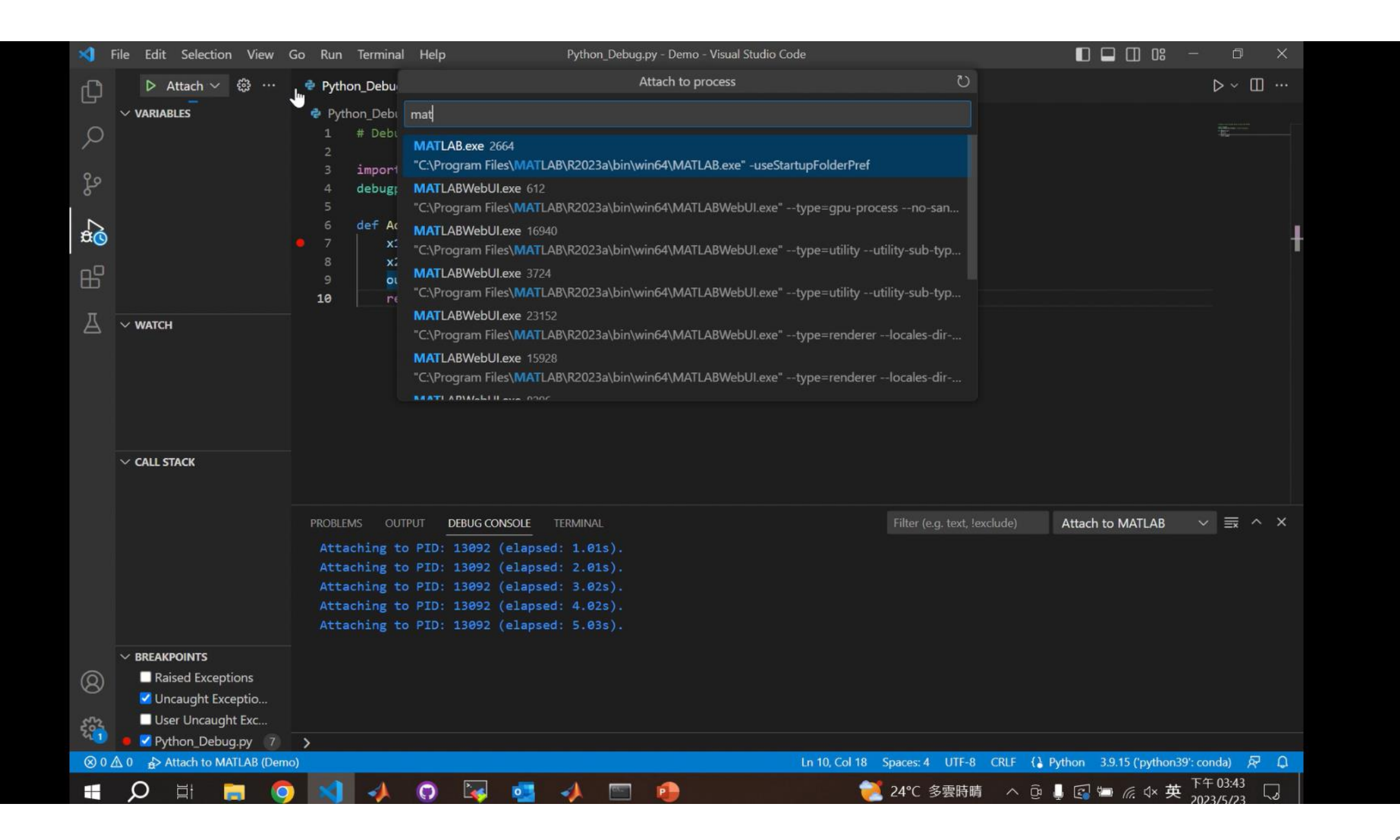

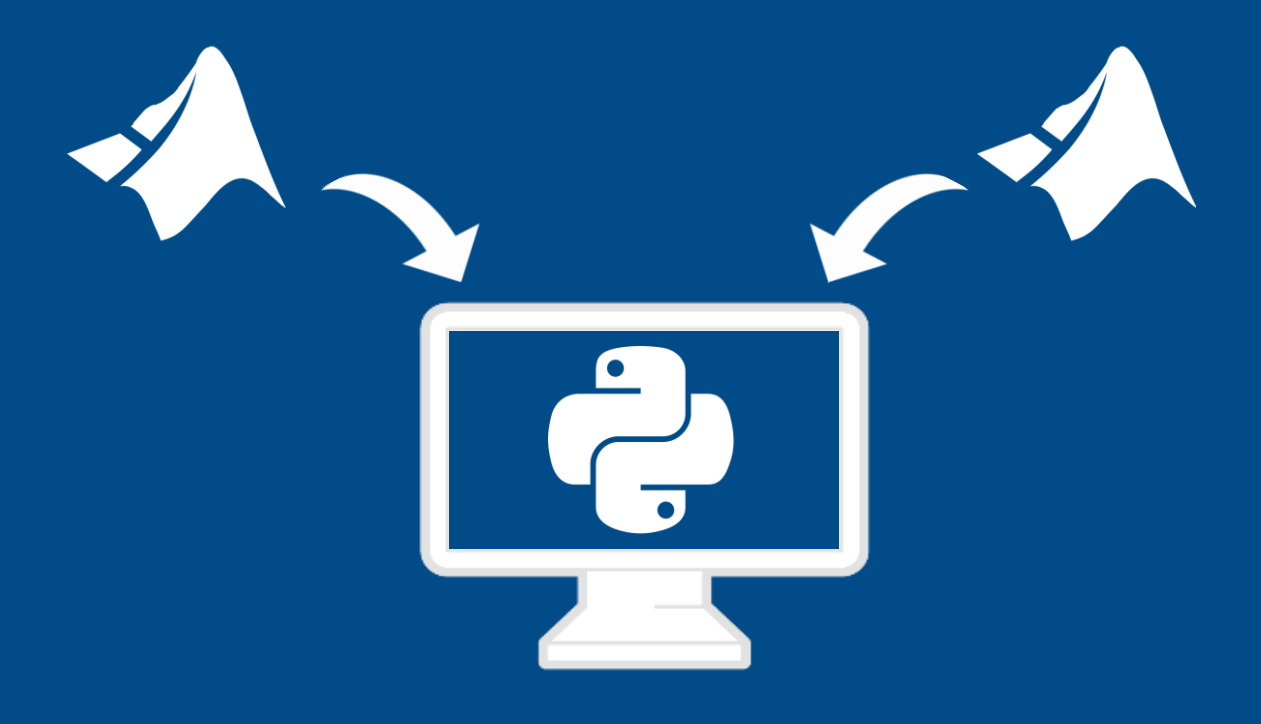

# **Call MATLAB from Python**

### **Install MATLAB Engine API for Python – with PIP Set-up your Python environment**

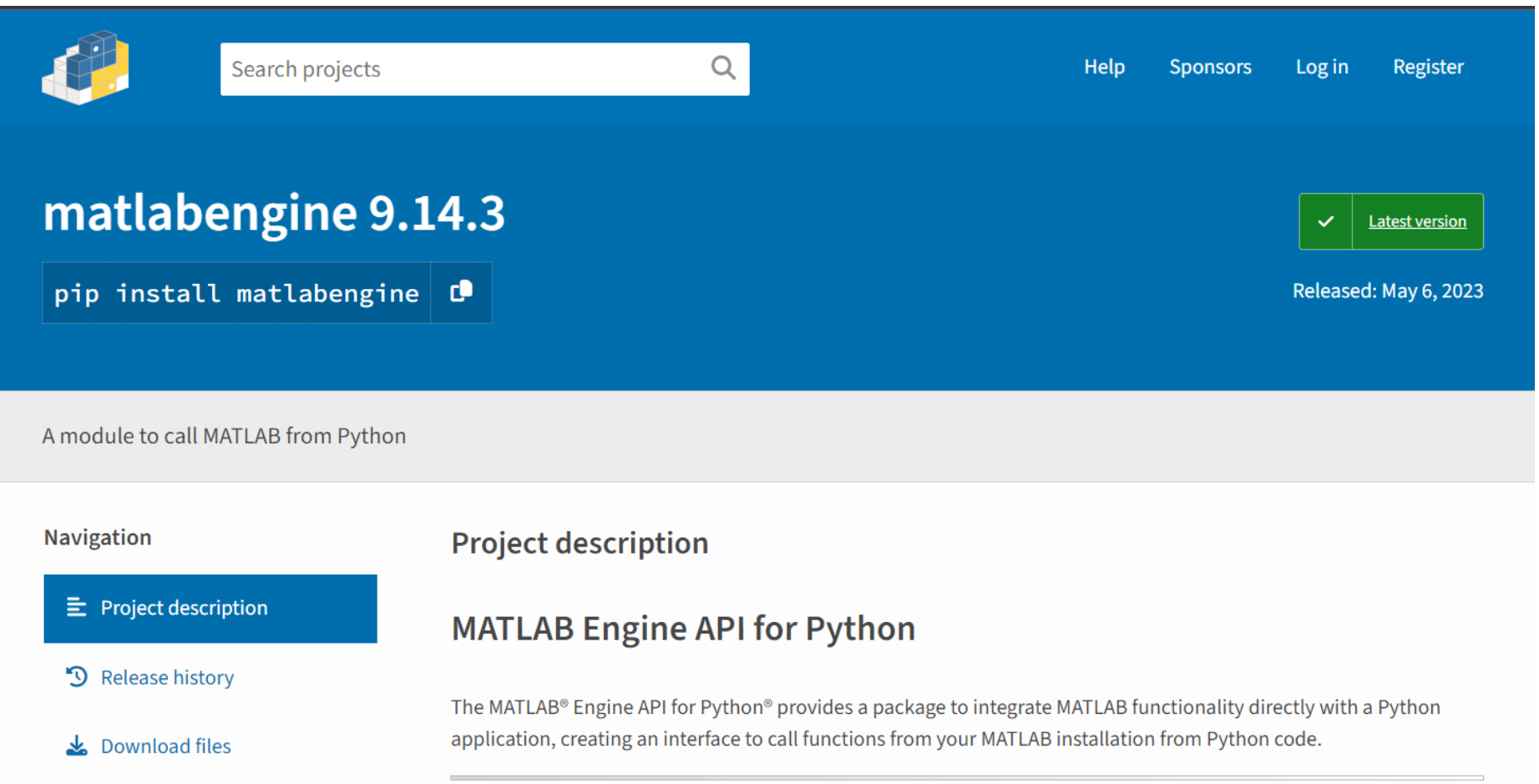

### **Call MATLAB from Python**

# PIP Install matlabengine

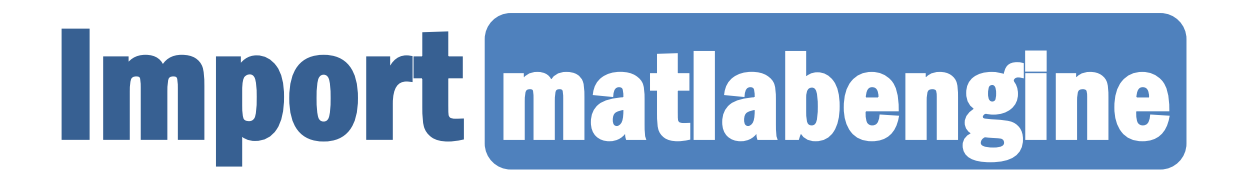

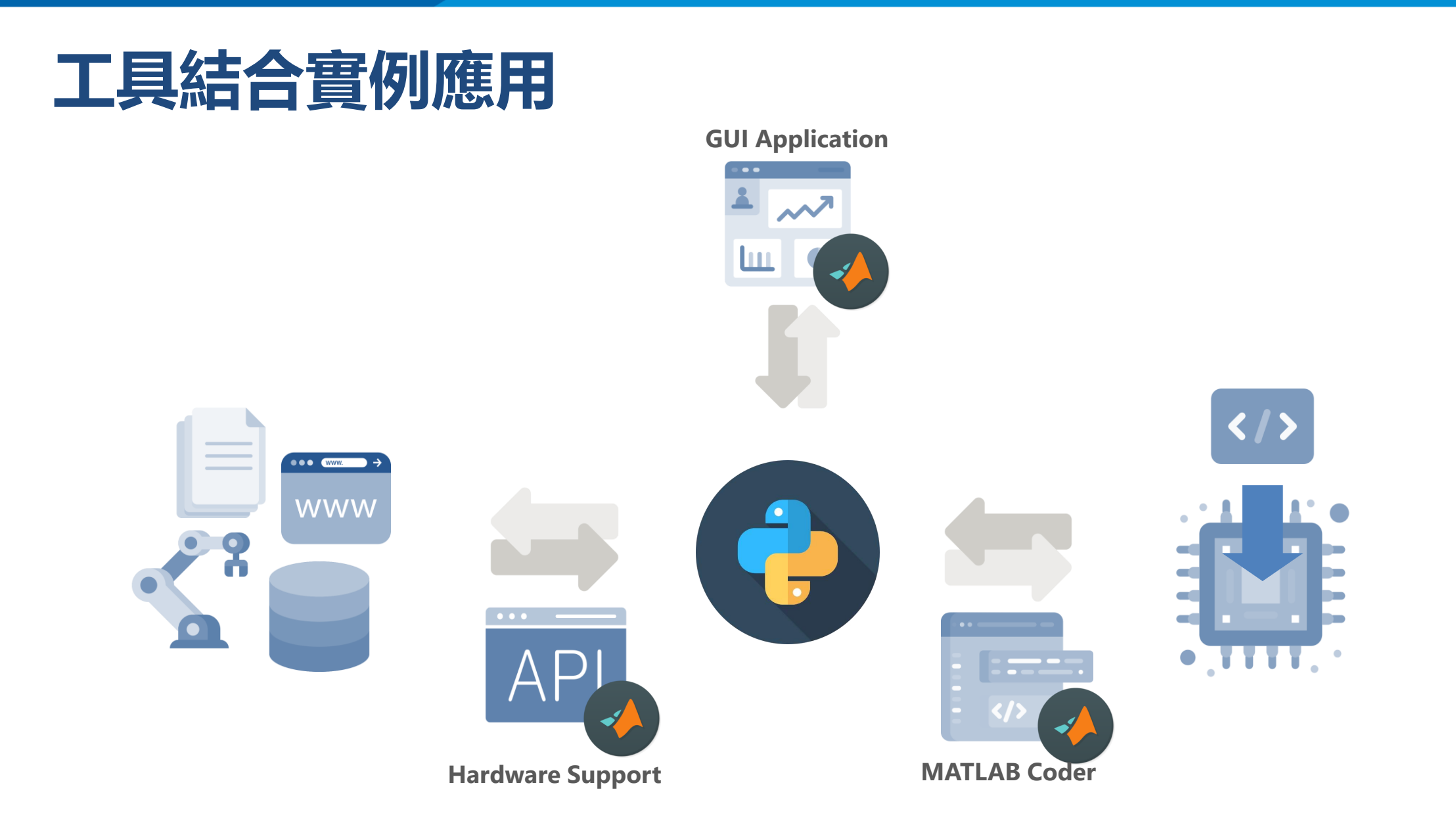

### **Demo: Python with MATLAB Image Labeler**

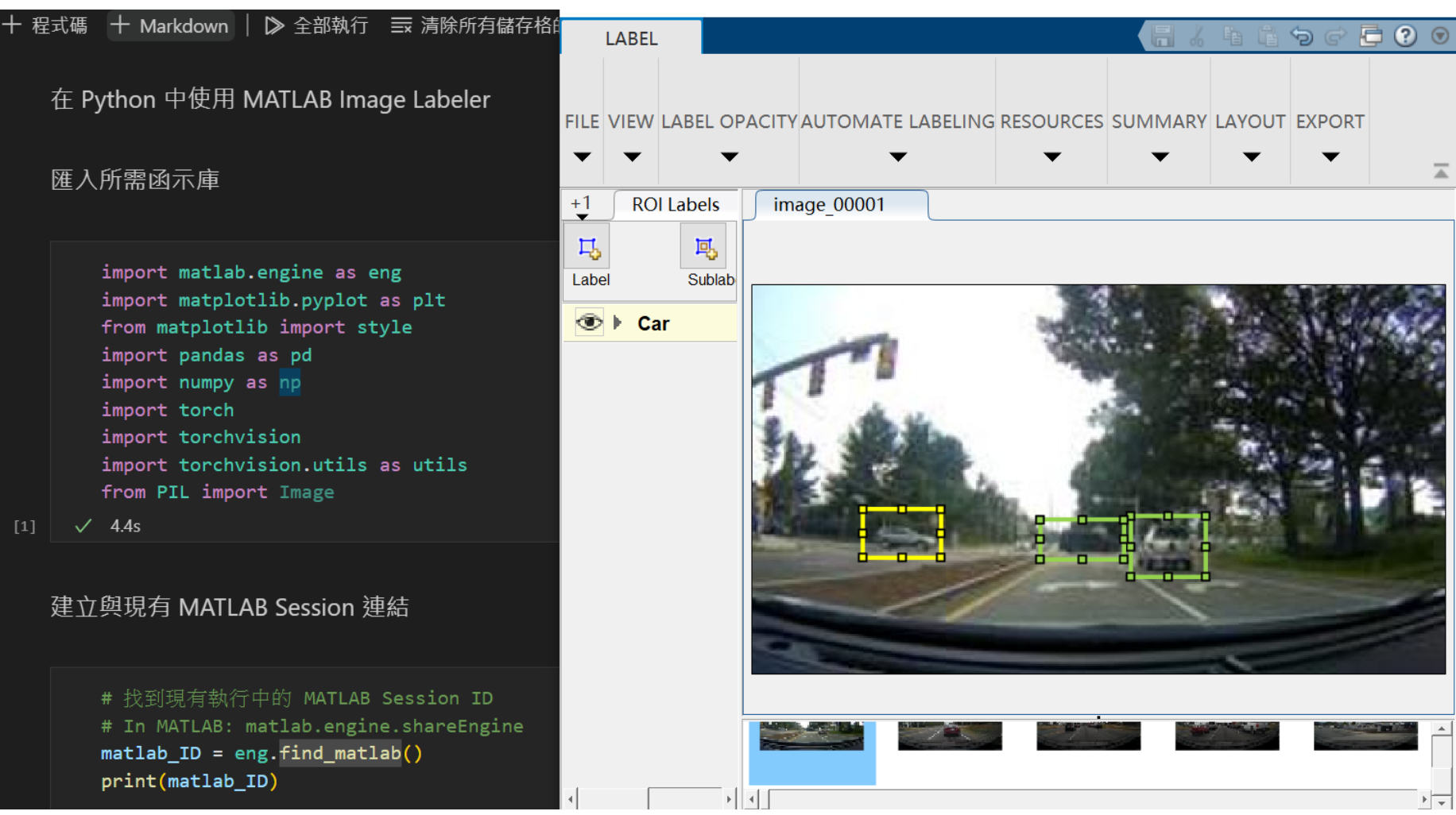

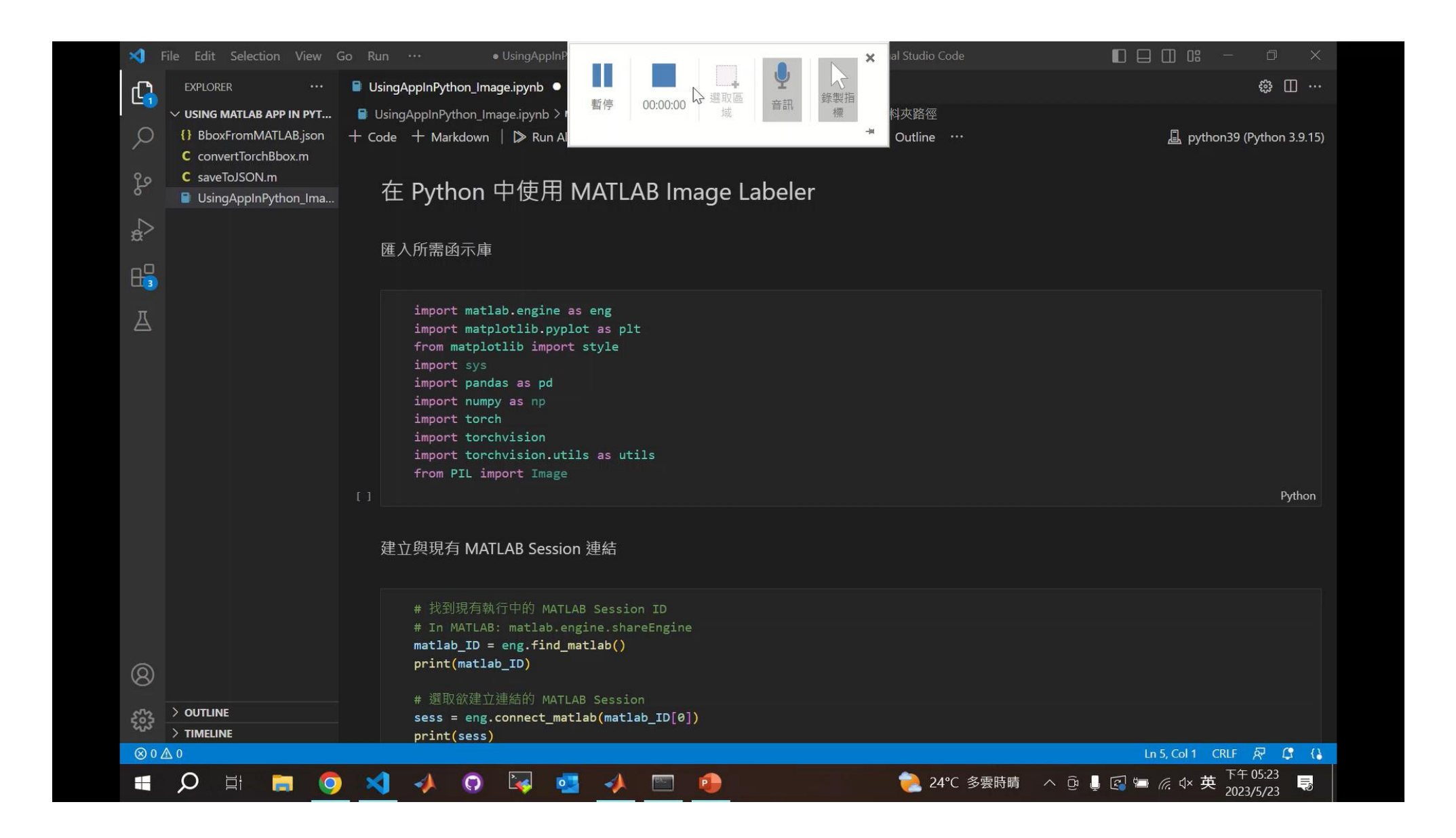

## **Demo: Python with MATLAB Signal Labeler**

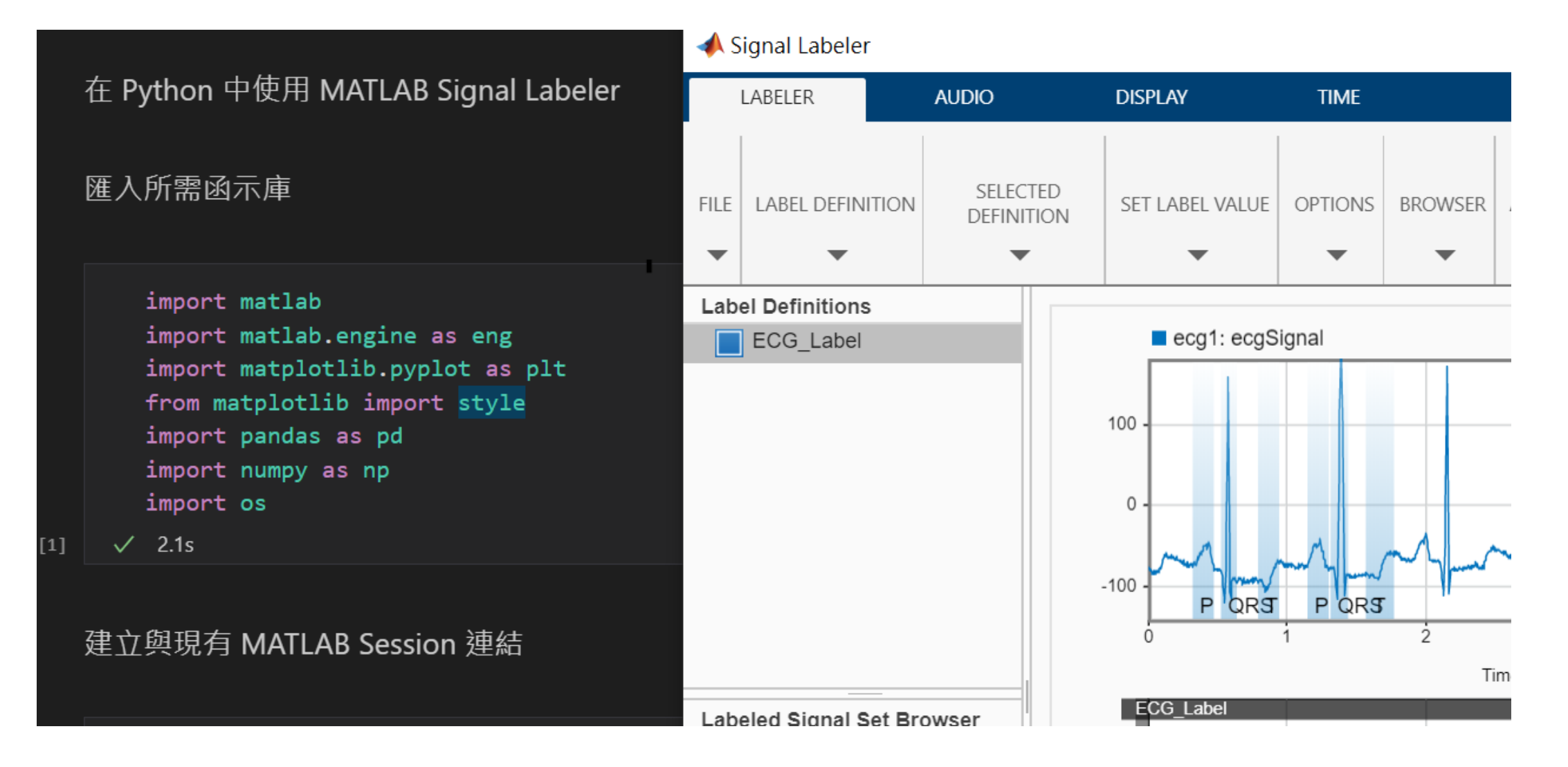

## **Demo: Call Simulink Model From Python**

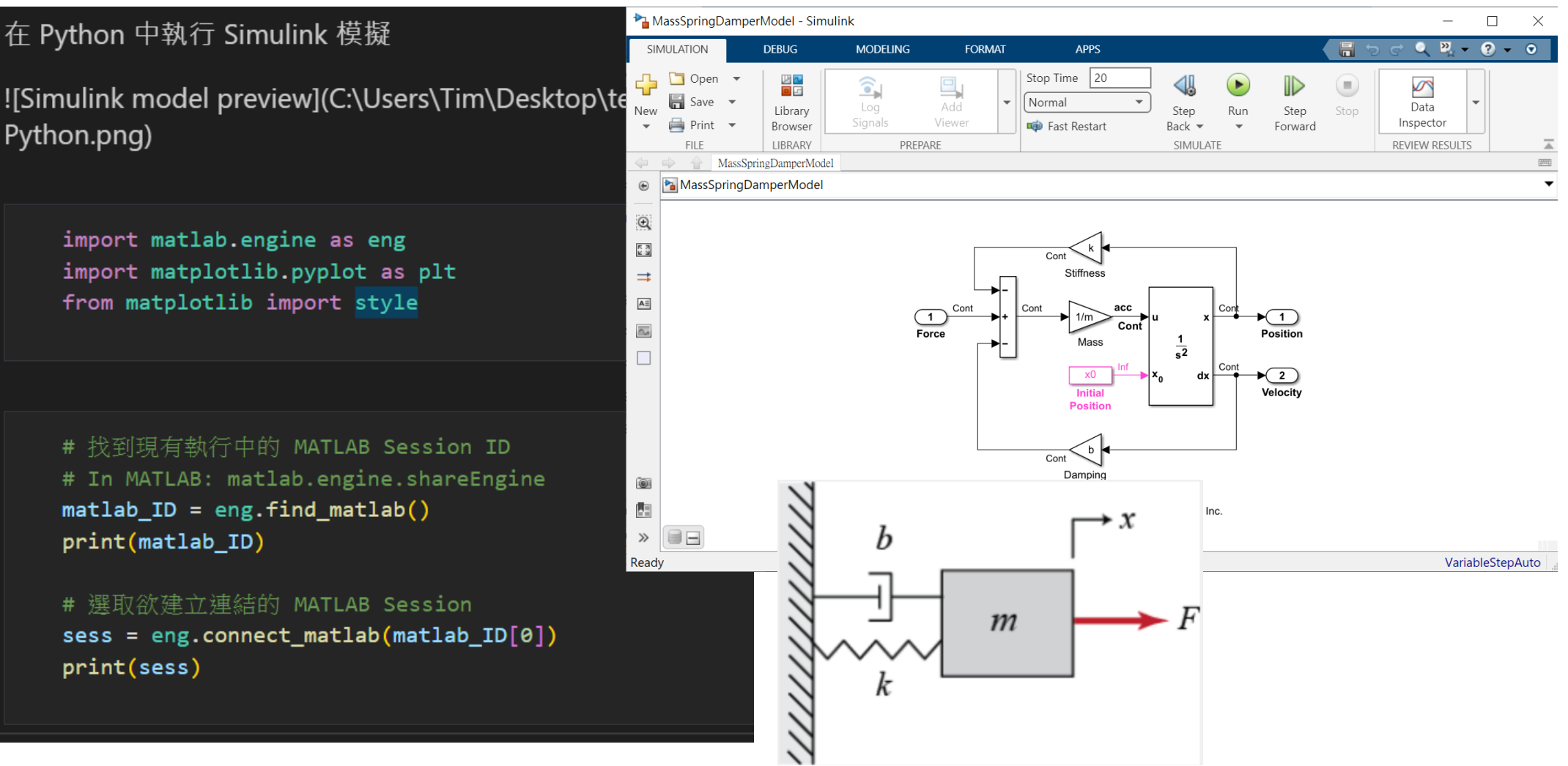

### **Demo: Scikit-Learn + Experiment Manager**

 $\frac{1}{2}$  iment1\_training1.mlx  $\|\cdot\|$  CallPumpPy.mlx  $\|\cdot\|$  pumpy.py  $\|\cdot\|$  test\_tune\_model.mlx

#### **Custom Training Experiment: Random Forest (Python)**

Use this training function to define the training data, network architecture, training options, and training procedure used by the experiment. Experiment Manager saves the output of this function, so you can export it to t MATLAB workspace when the training is complete. For more information, see Configure Custom Training Experiment.

#### Input

- . params is a structure with fields from the Experiment Manager hyperparameter table.
- . monitor is an experiments. Monitor object that you can use to track the progress of the training, update information fields in the results table, record values of the metrics used by the training, and produce training pl

#### **Output**

• output is the output returned from the training function.

function output = Experiment1\_training1(params,monitor)

#### % Initialize output

 $output$ . accuracy =  $[]$ ;

#### Load and prep data

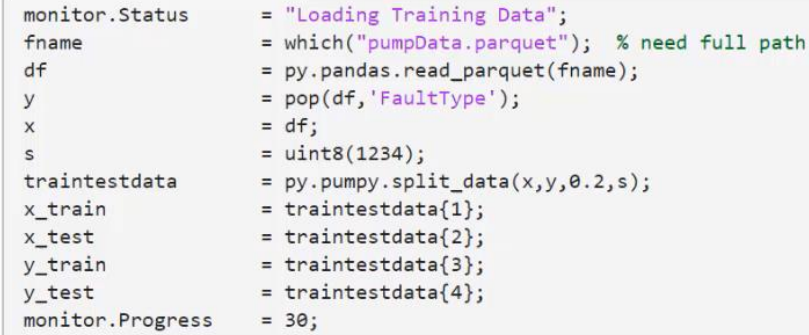

#### Define input parameters

Create a python dictionary to pass parameter values to the machine learning model (remember to convert types as needed).

param dist = struct("n estimators", uint8(params.n estimators),...

"max\_features", uint8(params.max\_features),...

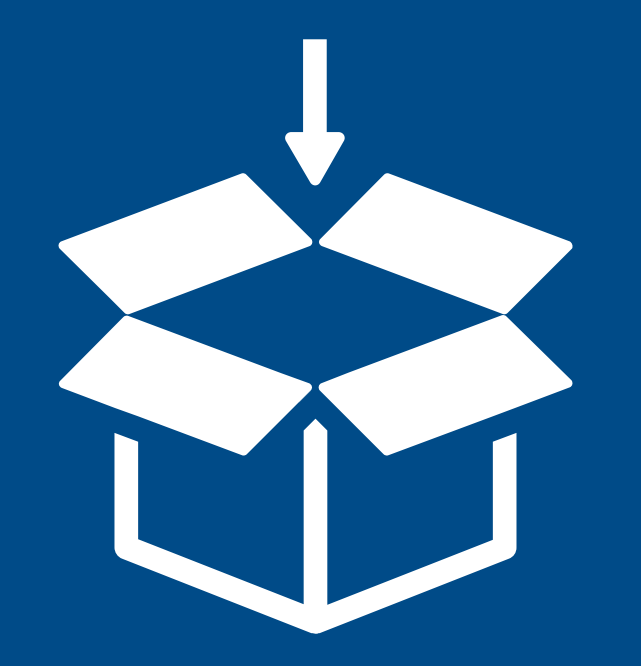

# Deployment

### **Deploy and Integrate Overview**

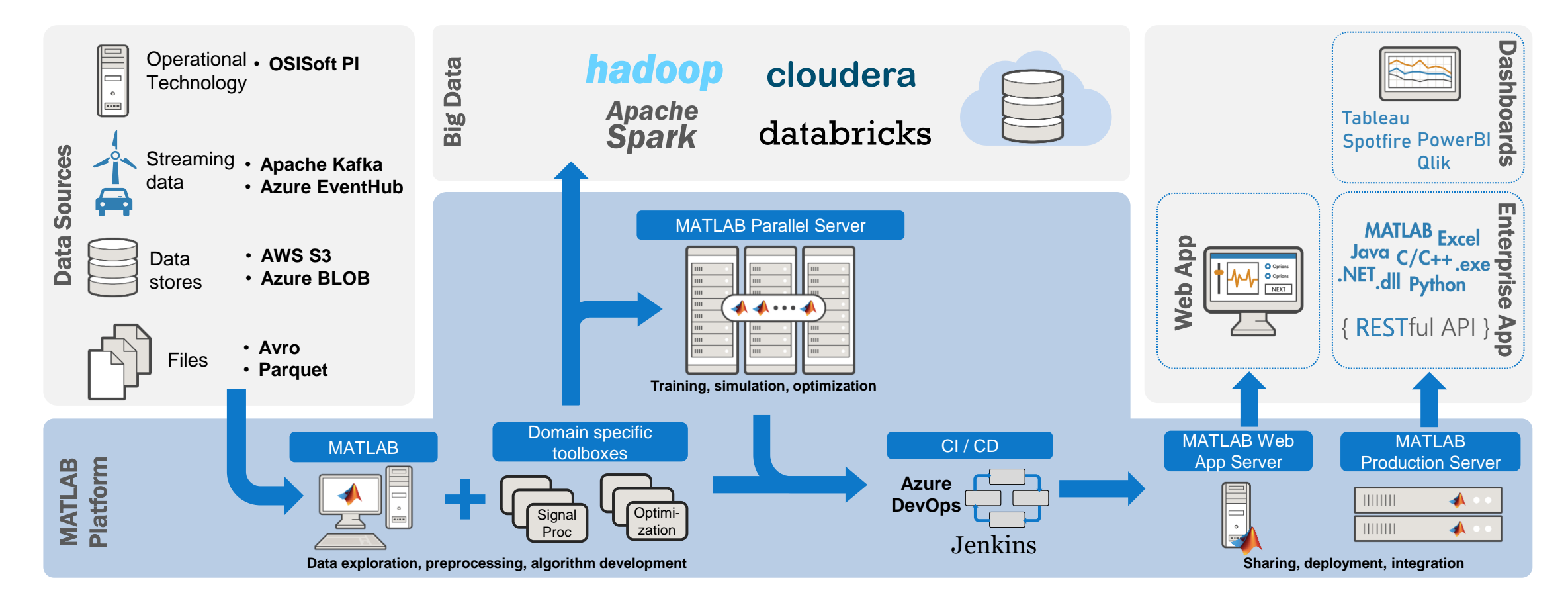

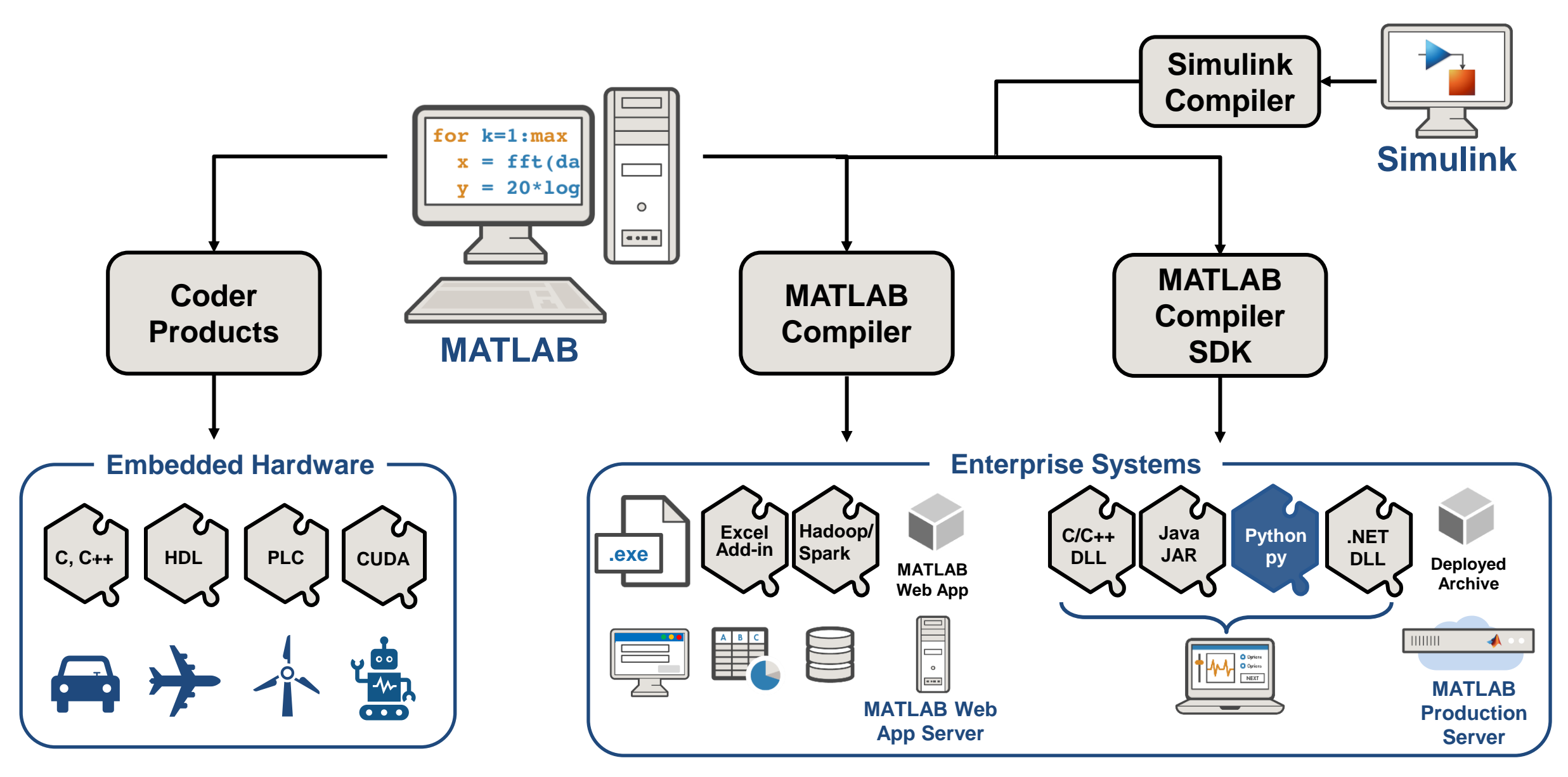

### **Generate Python library from MATLAB functions**

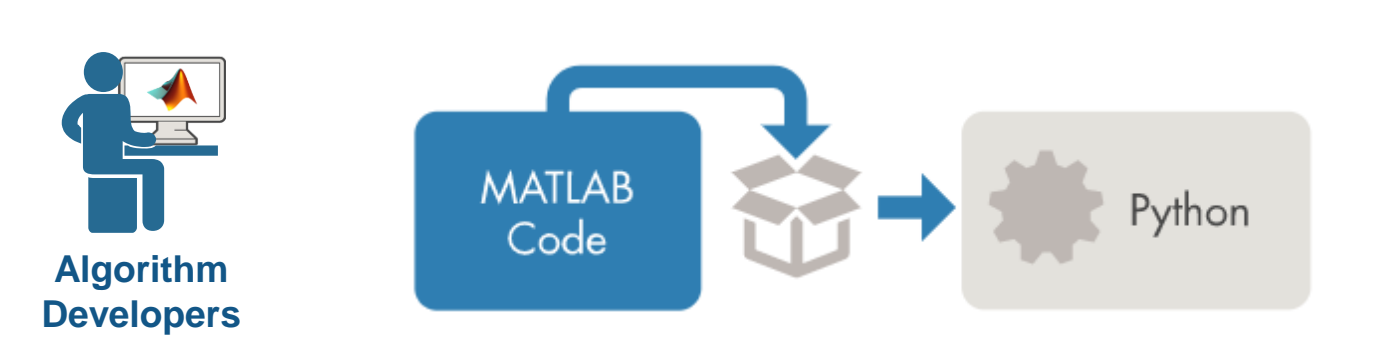

Packaging MATLAB programs for scalable deployment with Python

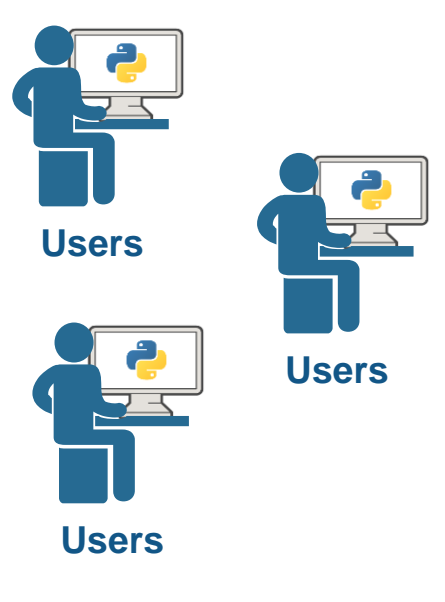

# **Key Takeaways**

- **Three ways to integrate with Python** 
	- Calling Python from MATLAB
	- Calling MATLAB from Python
	- Generate Python library from MATLAB functions

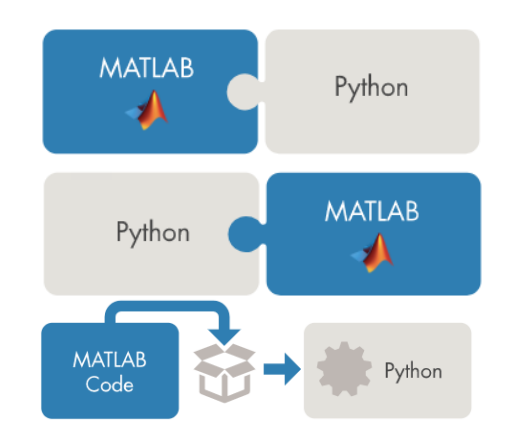

■ Automatically convert into MATLAB data type when passing variables between Python

## **製作GUI並以網頁方式分享 – Web App Server**

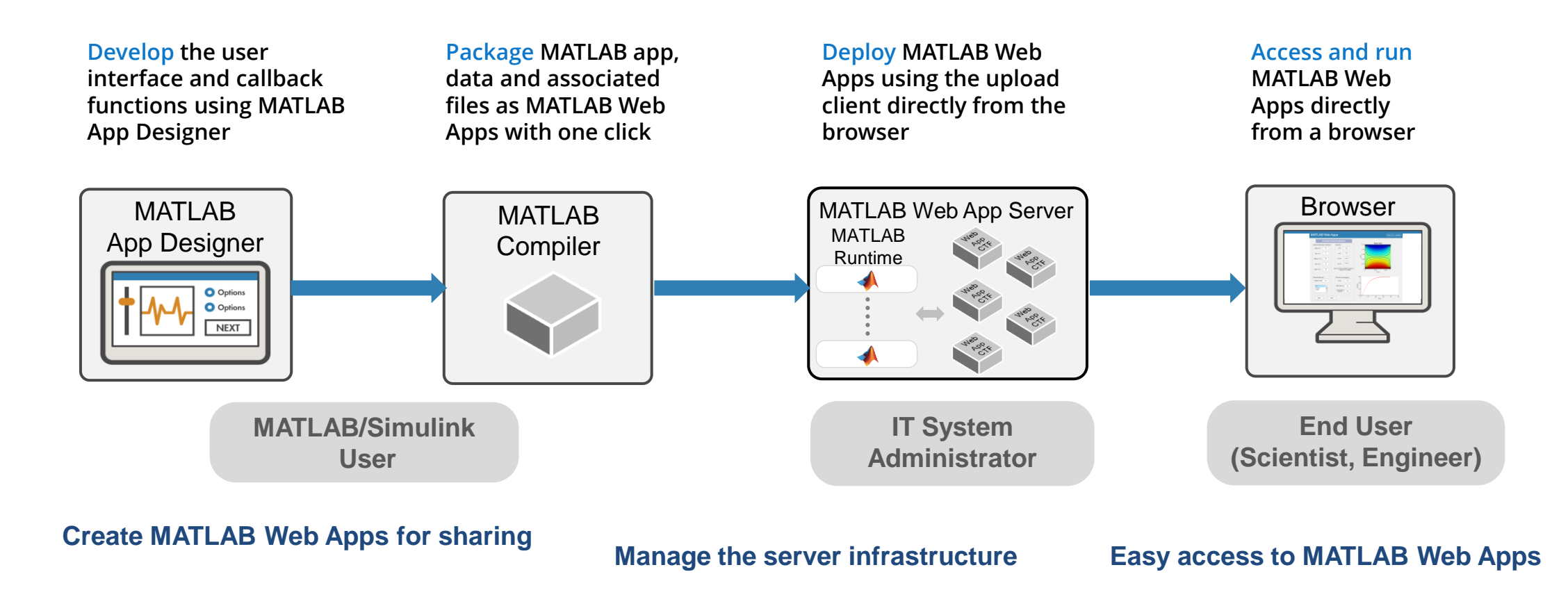

### **運行MATLAB核心算法並透過其它程式語言調用 - MATLAB Production Server**

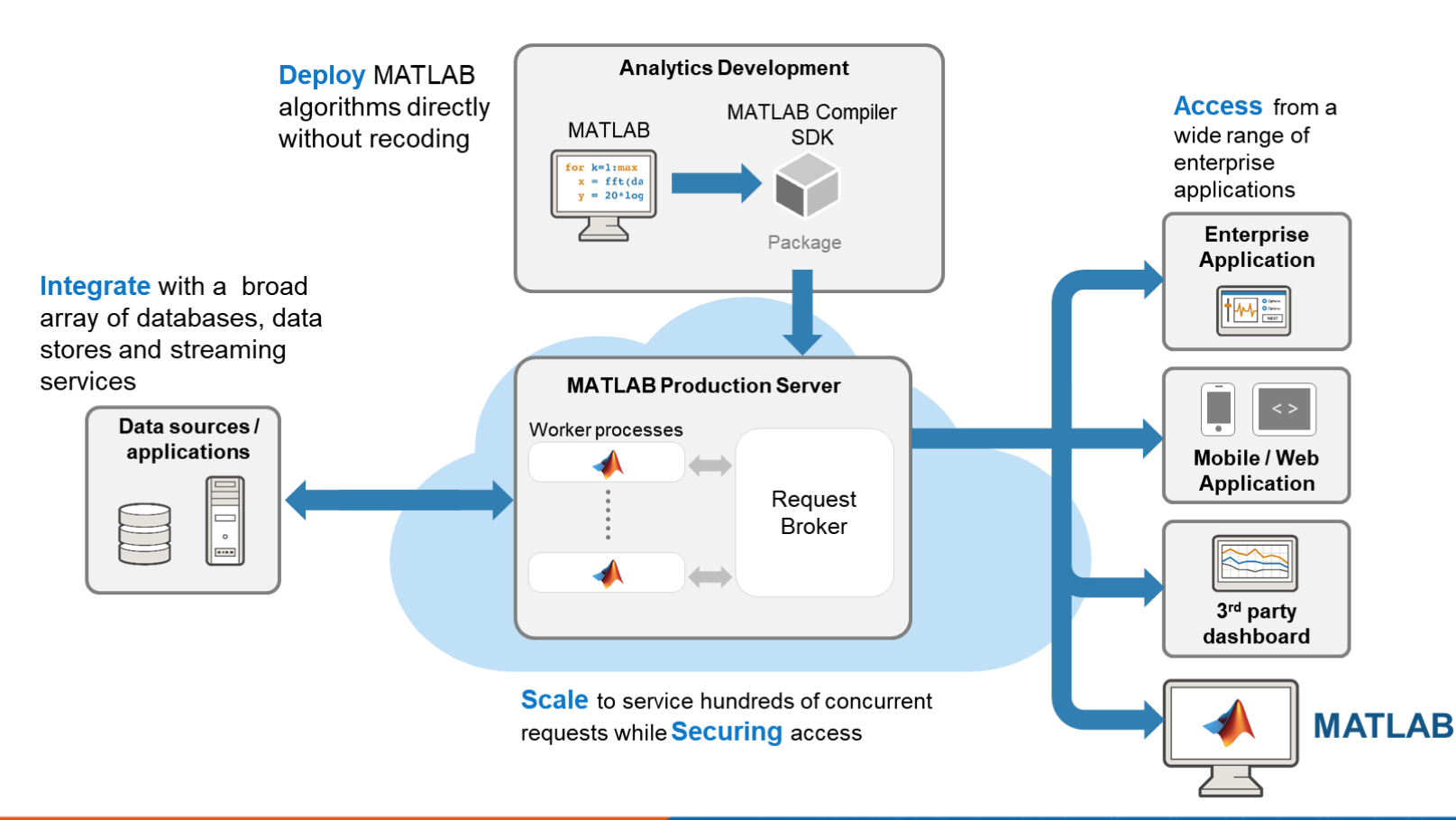

#### **Deploy AI / MLOps**

- Deploy trained AI models for inference
- Models can be stored in a REDIS inmemory database for high-speed access

#### **Process streaming analytics for IIoT**

■ Stream data from operational systems through streaming services such as Apache Kafka or Azure EventHub into MATLAB analytics for anomaly detection, condition based monitoring or predictive maintenance

#### **Host Microservices APIs**

■ Share MATLAB algorithms and functions as microservice APIs in your corporate service fabric

### **雲端架構擴展資源**

- Available on:
	- Amazon Web Services
	- Microsoft Azure
	- Cloud Reference Architecture templates
- **E** [Learn more](https://www.mathworks.com/solutions/enterprise-it-systems/architecture-patterns.html)

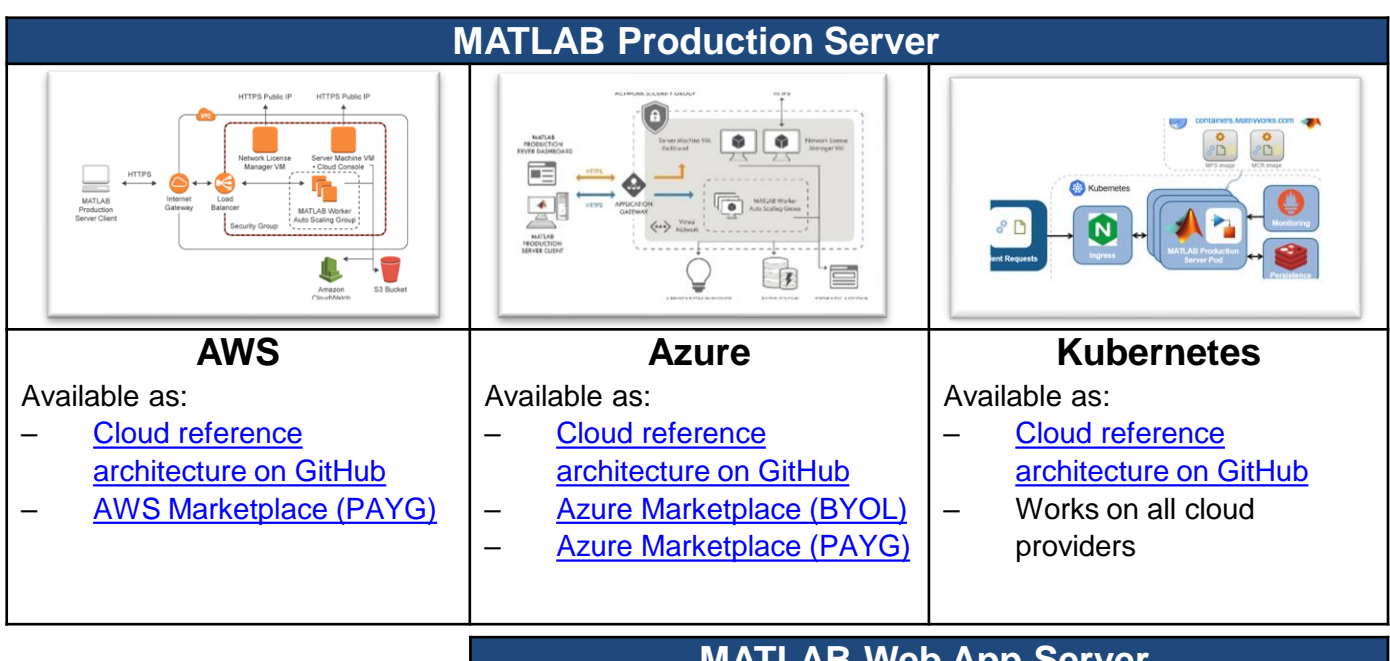

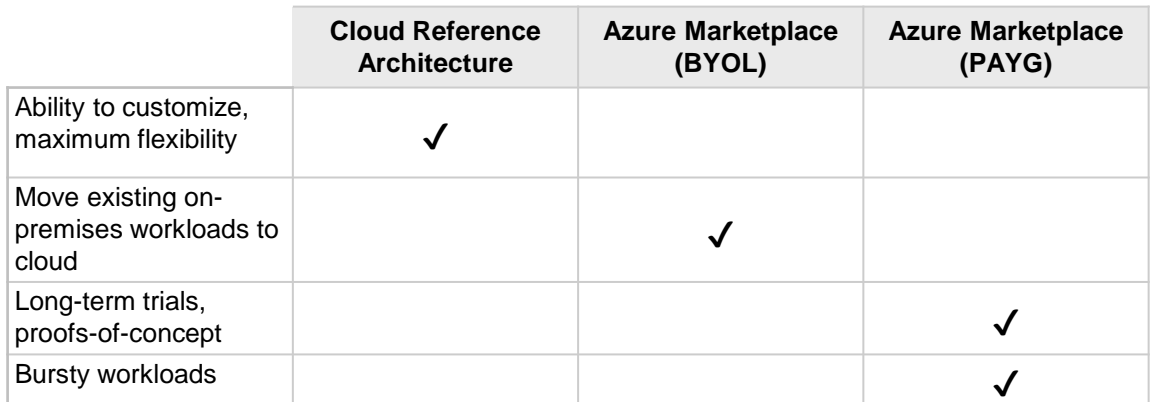

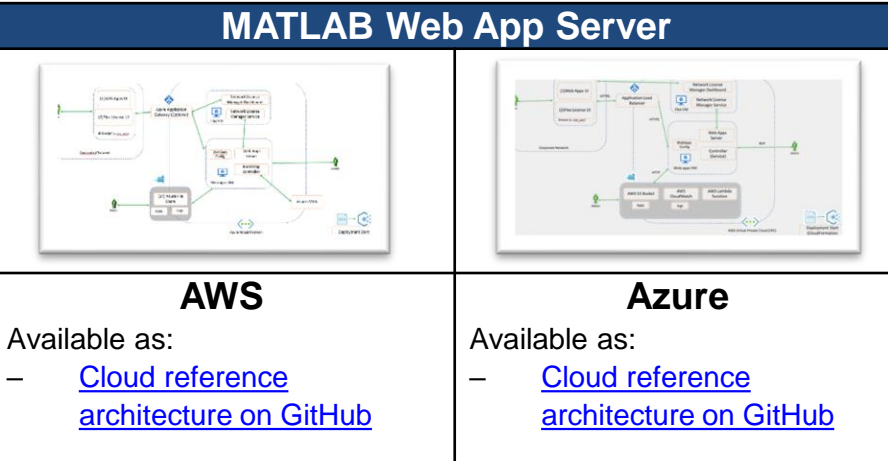

#### **MATPA's Production Server / MATLAB Web App Server**

### **Create Microservice Docker Containers from both Linux and Windows**

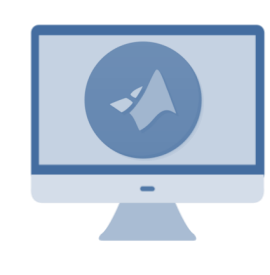

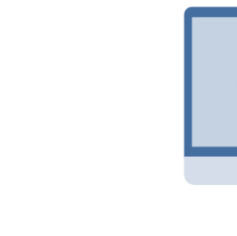

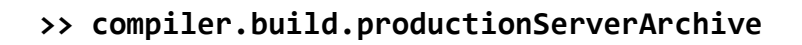

Compile your code/model into a CTF (encrypted) archive

**>> compiler.package.microserviceDockerImage**

Creates a Docker container that has:

- 1. Ubuntu
- 2. MATLAB Runtime (optimized for size)
- 3. Your code in the CTF
- 4. A HTTP server

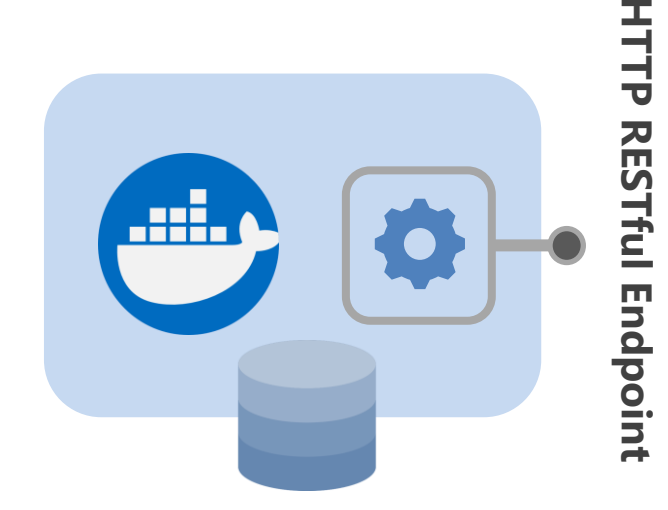

*Docker push to send image to cloud or corporate repository*

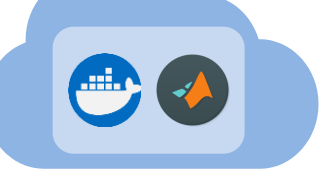

### **Docker in MATLAB Web App Server**

Create docker containers with app, logs and worker

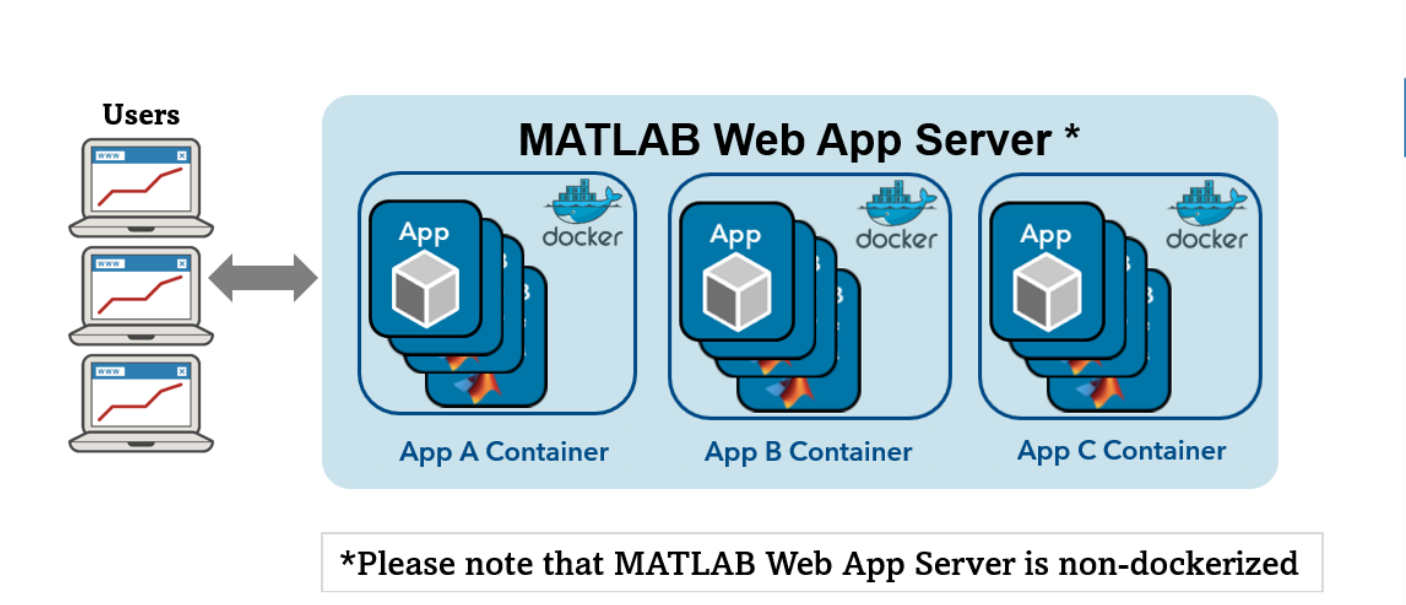

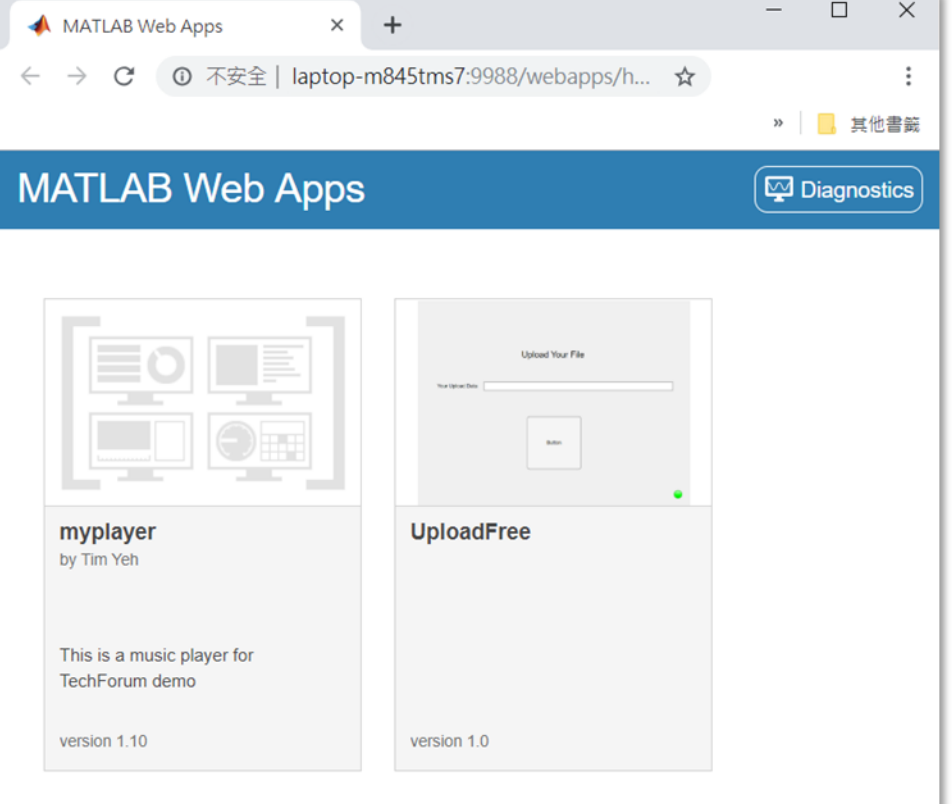

### **Automatic Code Generation From MATLAB & Simulink Simplifies This Process**

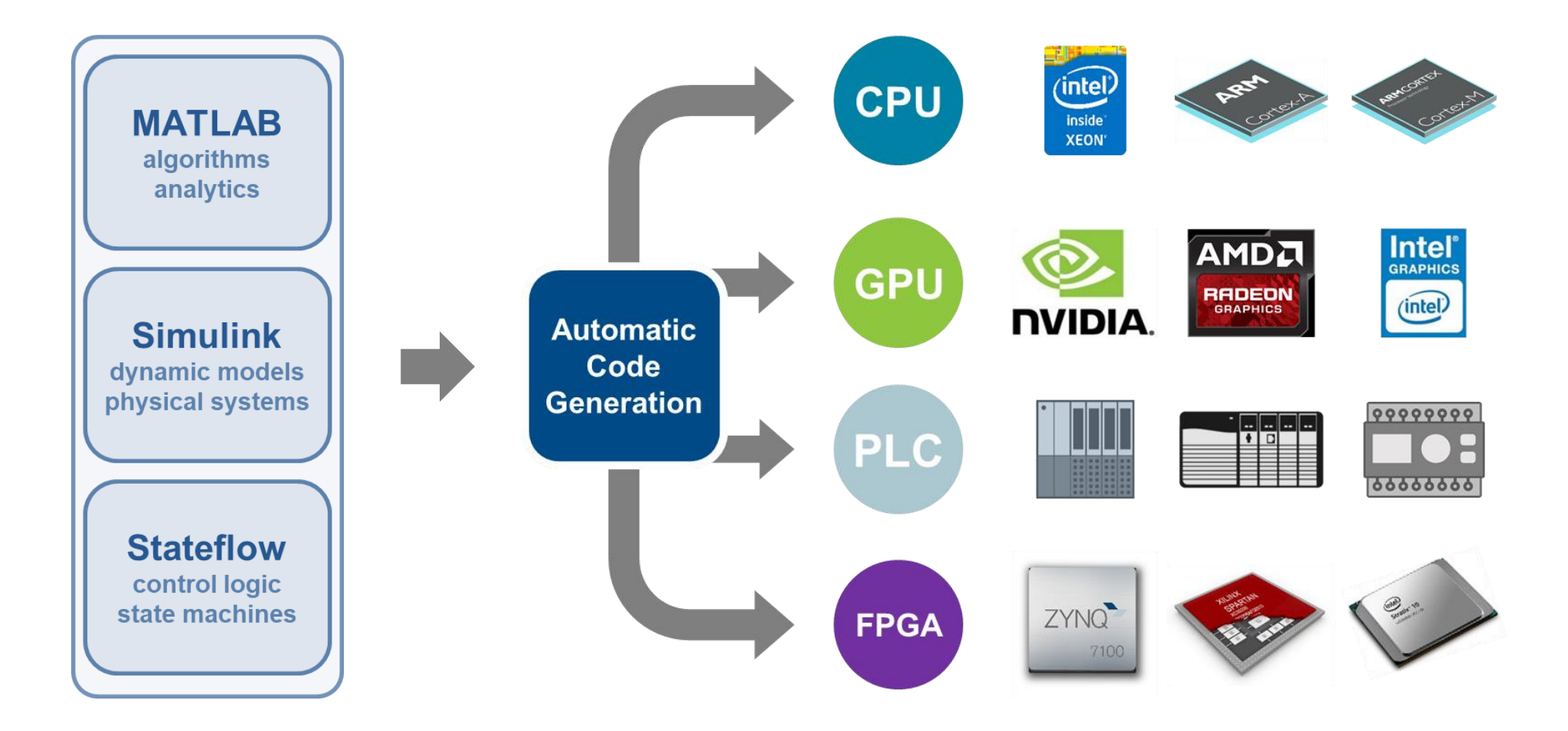

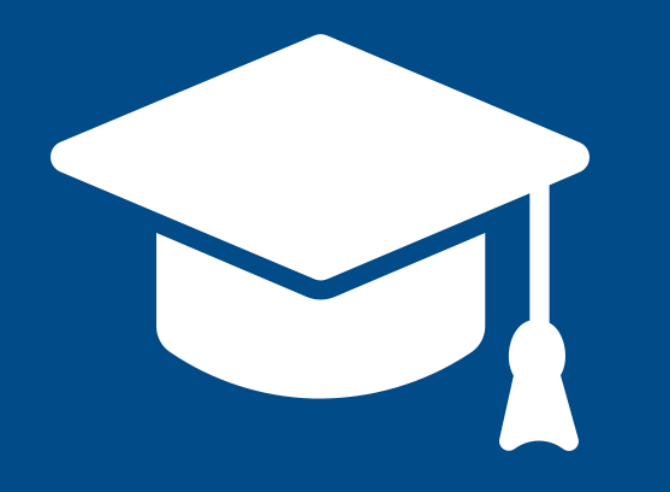

# **Academic Resources**

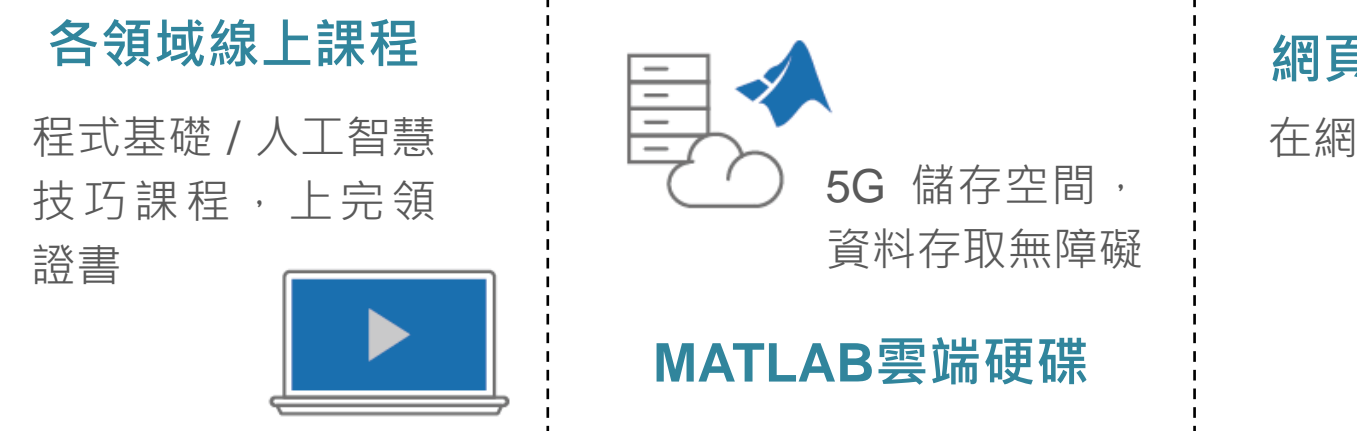

### **網頁版MATLAB**

在網頁瀏覽器上使用

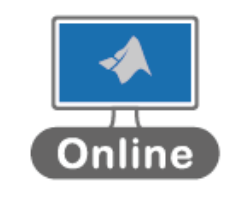

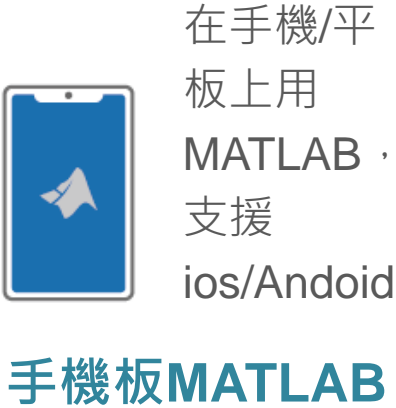

### **你擁有的不只是一個軟體! 校園授權享有的資源,比你想像多更多** *!*

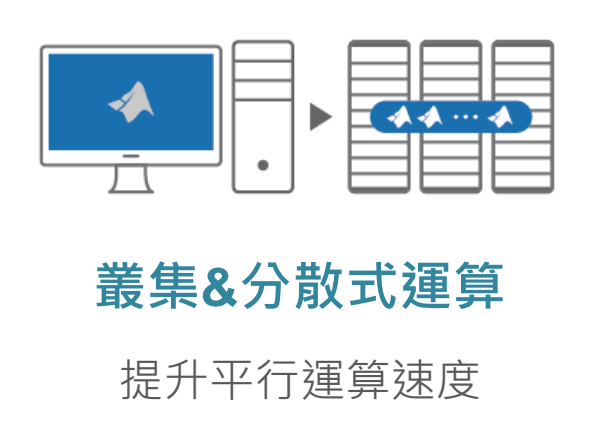

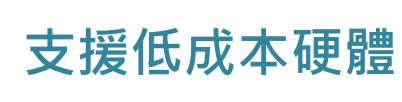

Arduino / Raspberry Pi / Beagl / LEGO **F<sup>ILIT</sup>E 2** MATLAB

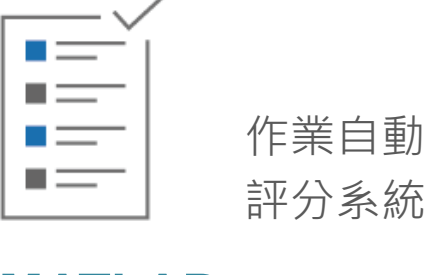

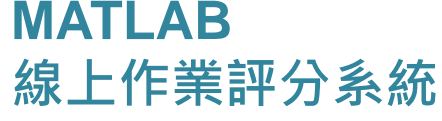

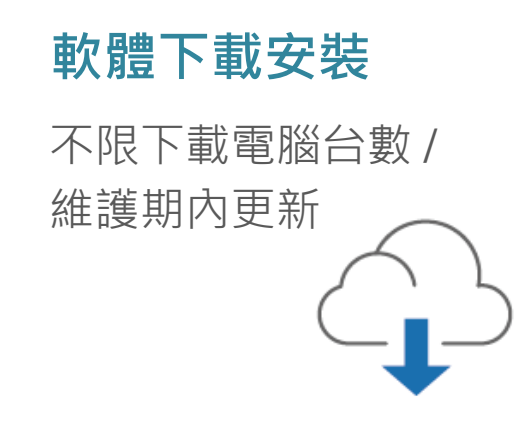

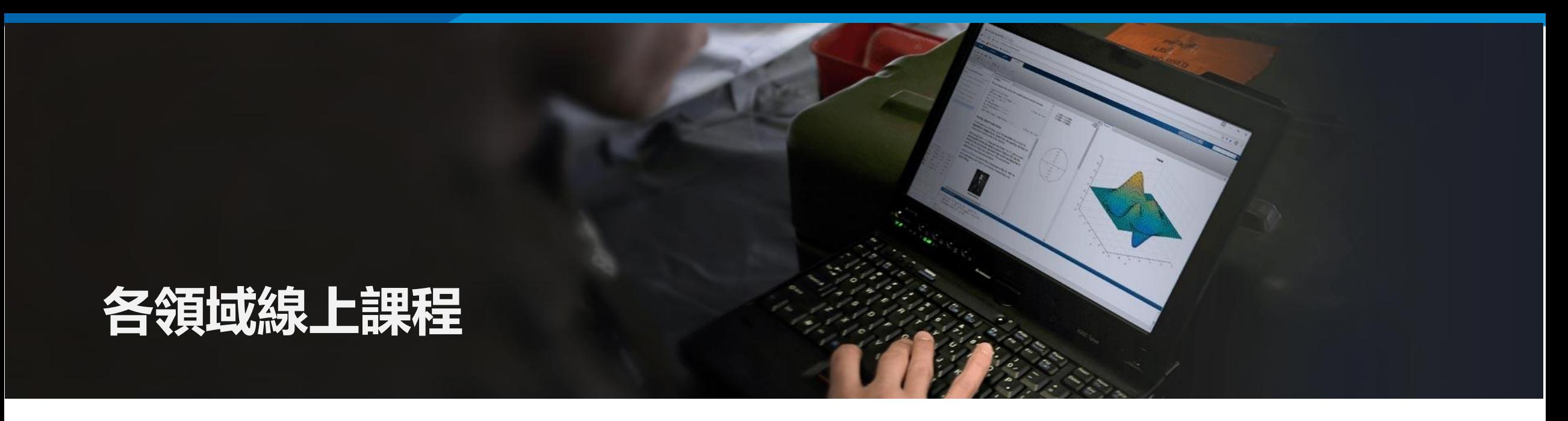

### 自選上課時間,互動式練習實作,完成頒發證書

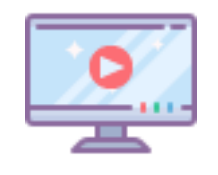

實際操作範例,系統在 過程中自動提供協助

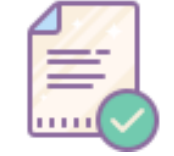

針對成果及時 給予回饋

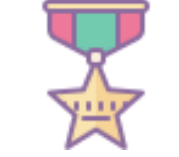

完成頒發證書, 證書可即時分享。

### **線上課程**

 $\blacksquare$ 

 $\Box$  $\times$  $\overrightarrow{A}$  MATLAB and Simulink Training  $\times$   $\overrightarrow{+}$  $\overline{\phantom{a}}$ 国 Q ☆ Q : matlabacademy.mathworks.com  $\leftarrow$   $\rightarrow$  C  $\overline{\mathsf{a}}$ **MATLAB** and Simulink Training Search MathWorks.com Training Overview | Find a Course ▼ | Get Certified | Training At Your Facility | More ▼ >> My Courses **2** Contact Training Core MATLAB **MATLAB Fundamentals** View/Share Certificate Launch Settings and Quick Reference Learn core MATLAB functionality for data analysis, modeling, and programming. Access Expires : 2020/8/31  $\bigwedge$  MATLAB and Simulink Training  $\times$  +  $\Box$   $\times$ **MATLAB** for Data P  $\leftarrow$   $\rightarrow$  C  $\bullet$  matlabacademy.mathworks.com 图 Q ☆ 0 :  $\bigwedge$  MATLAB and Simulink Training  $\times$  + Launch Create custom visualizations  $\leftarrow$   $\rightarrow$   $\mathbb{C}$   $\bullet$  matlabacademy.mathworks.com **MATLAB and Simulink Training** Search MathWorks.com  $\overline{a}$ Access Expires : 2020/8/31 **MATLAB and Simulink Training** Training Overview | Find a Course - | Get Certified | Training At Your Facility | More -» My Courses 2 Contact Training **MATLAB Programm** Training Overview Find a Course + Get Certified Training At Your Launch Data Science Improve the robustness, flexit **Getting Started** Access Expires : 2020/8/31 Machine Learning with MATLAB View/Share Certificate **MATLAB Onramp** Settings and Quick Reference Launch Explore data and build predictive models. Get started quickly with the basics of MA **MATLAB** for Financ 1% Access Expires : 2020/8/31 Launch Unlimited access Learn MATLAB for financial d Deep Learning with MATLAB View/Share Certificate Access Expires : 2020/8/31 Launch Simulink Onramp Details Settings and Quick Reference Learn the theory and practice of building deep neural networks with real-life image and sequence data Get started quickly with the basics of Sin Access Expires : 2020/8/3 Unlimited access Data Science Machine Learning Onramp **Computational Mathematics** Learn the basics of practical machine lea Unlimited access Introduction to Symbolic Math with MATLAB View/Share Certificate Machine Learning v Resume Deep Learning Onramp Settings Get started quickly with an introduction to symbolic math. Get started quickly using deep learning Explore data and build predic **Contract** 3% Access Expires : 2020/8/31 Unlimited access Solving Nonlinear Equations with MATLAB View/Share Certificate  $\Omega$ 在這裡輸入文字來搜尋 耳 Launch **Stateflow Onramp** Settings and Quick Reference **Details** Use root finding methods to solve nonlinear equations. Learn the basics of creating, editing, and simulating state machines in Stateflow Access Expires : 2020/8/31 Unlimited access Solving Ordinary Differential Equations with MATLAB View/Share Certificate Launch Settings and Quick Re Core MATLAB ○ 在這裡輸入文字來搜尋 **ENG COOR**  $\land$  **56**  $\downarrow$   $\uparrow$   $\uparrow$   $\bullet$  $W$  $\bullet$ 最 **NHAME Q Q Q 4 0**  $\land$  to  $\downarrow$   $\uparrow$   $\bullet$   $\frac{14}{2020/3/5}$ Q 在這裡輸入文字來搜尋  $\frac{1}{23}$ 

### **MATLAB Online Course Overview**

- 隨時隨地學習: 透過網絡瀏覽器或軟體中存取
- 邊做邊學: 在 MATLAB 和 Simulink 中完成任務。
- 立即收到反饋跟踪進度並分享完成證書

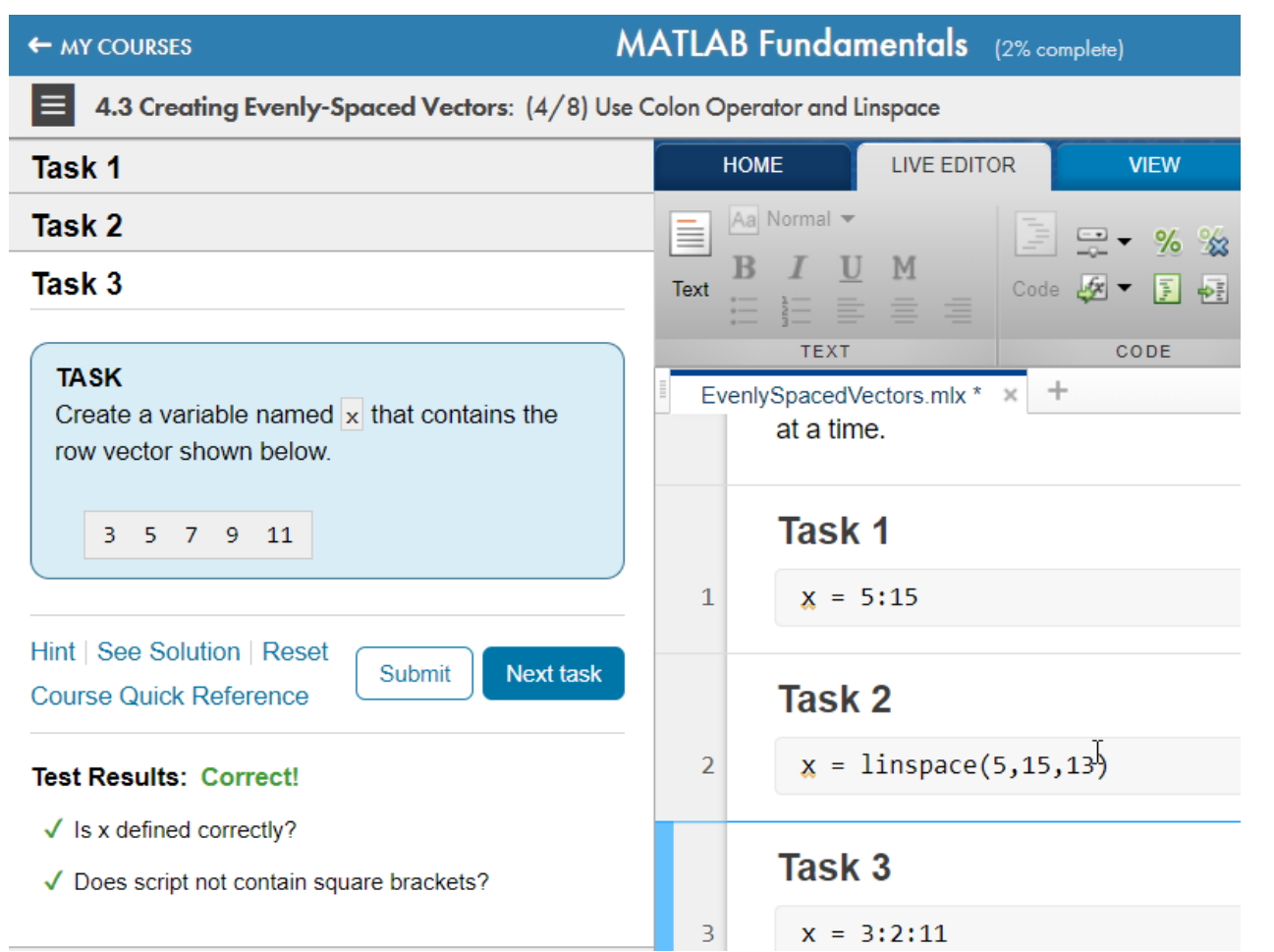

### **MATLAB 線上作業評分 系統(MATLAB Grader)**

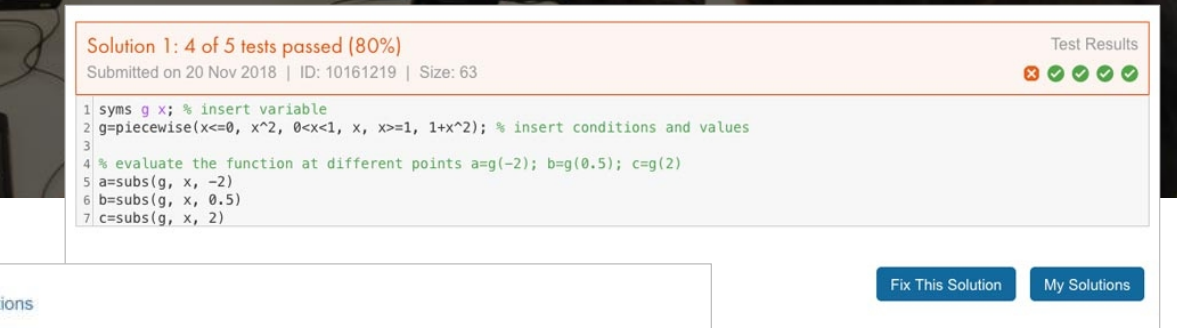

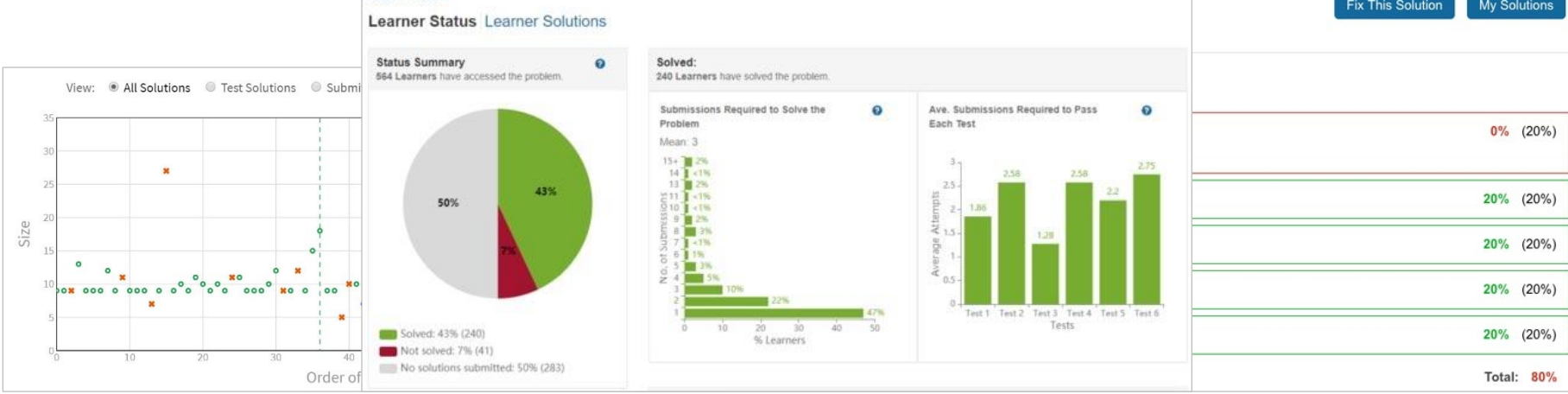

Back to Problem

#### © Terasoft, Inc.

### **MATLAB Grader 使用流程**

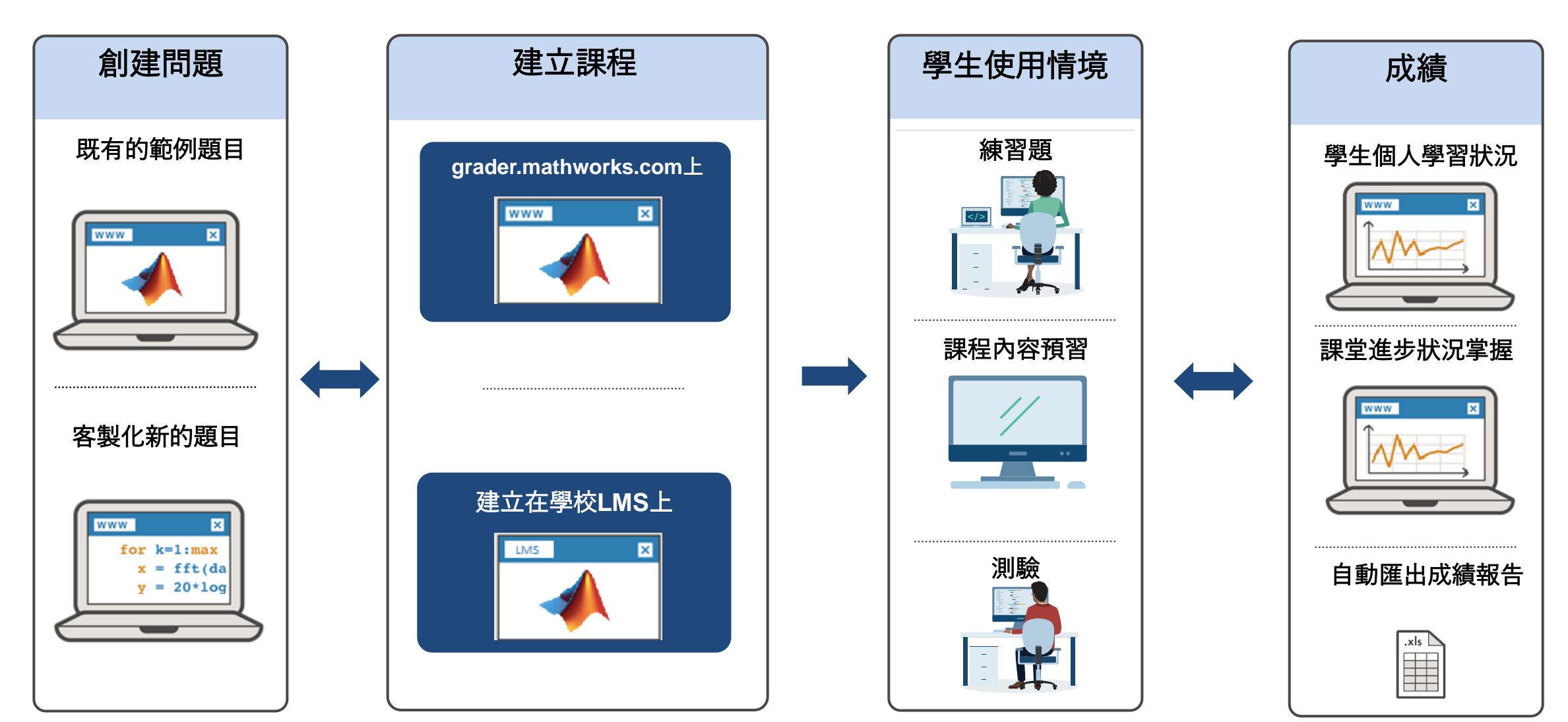

### **將傳統作業轉換為自動評分系統**

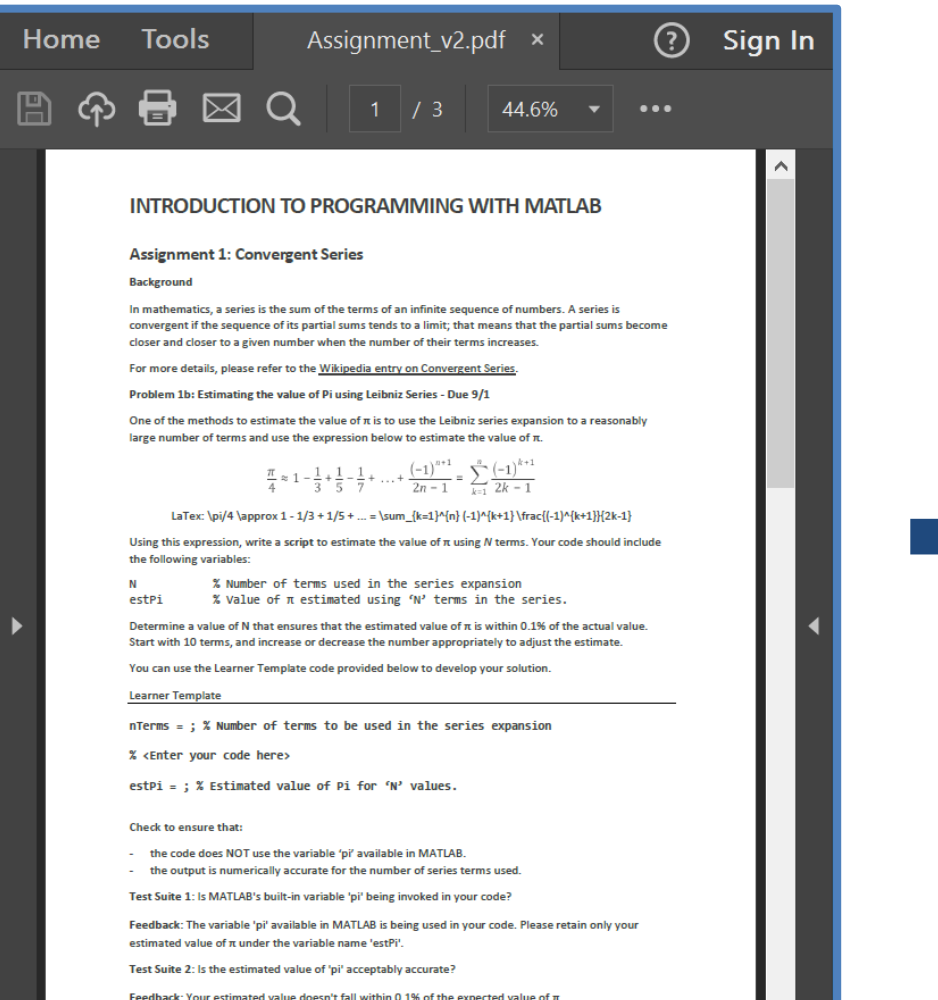

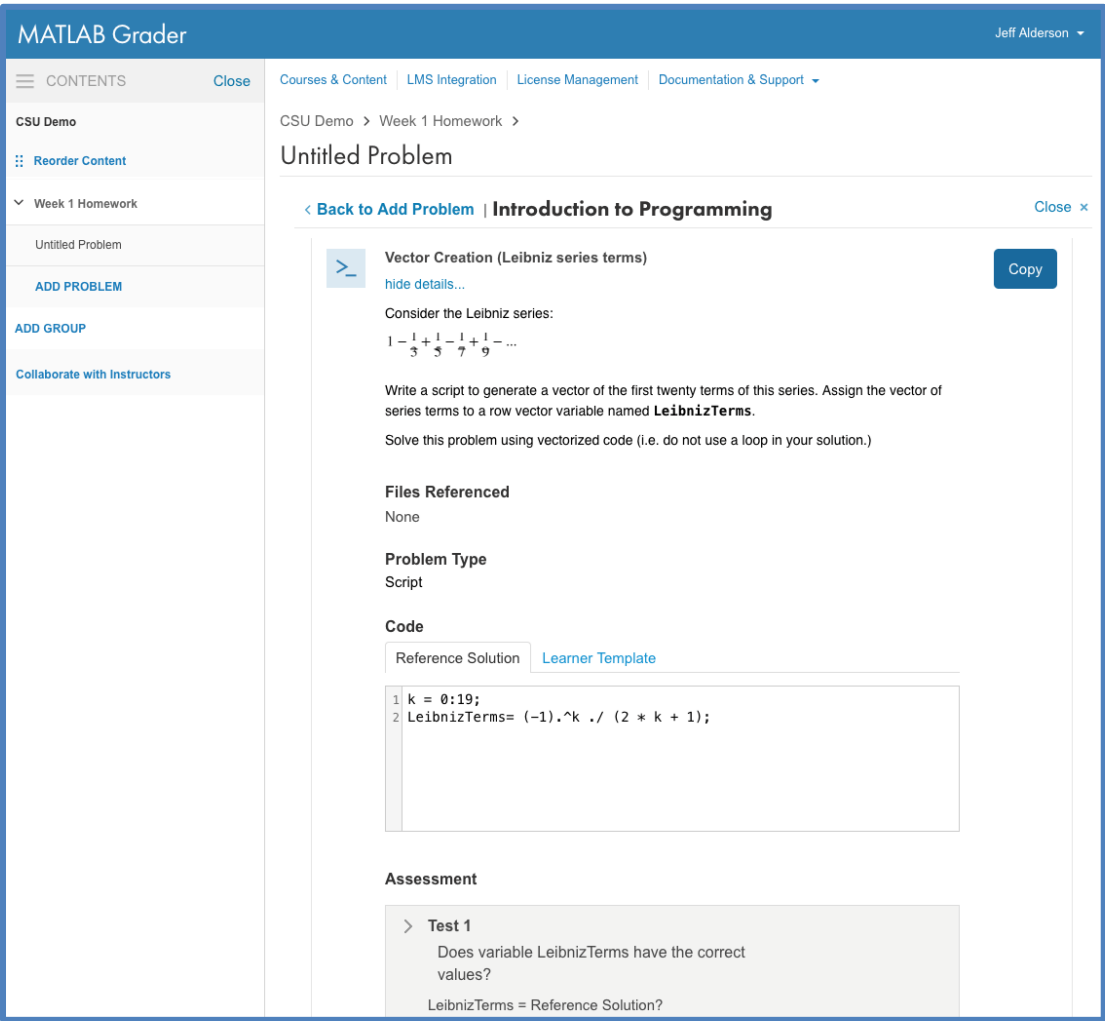

### **MATLAB Grader使用範例**

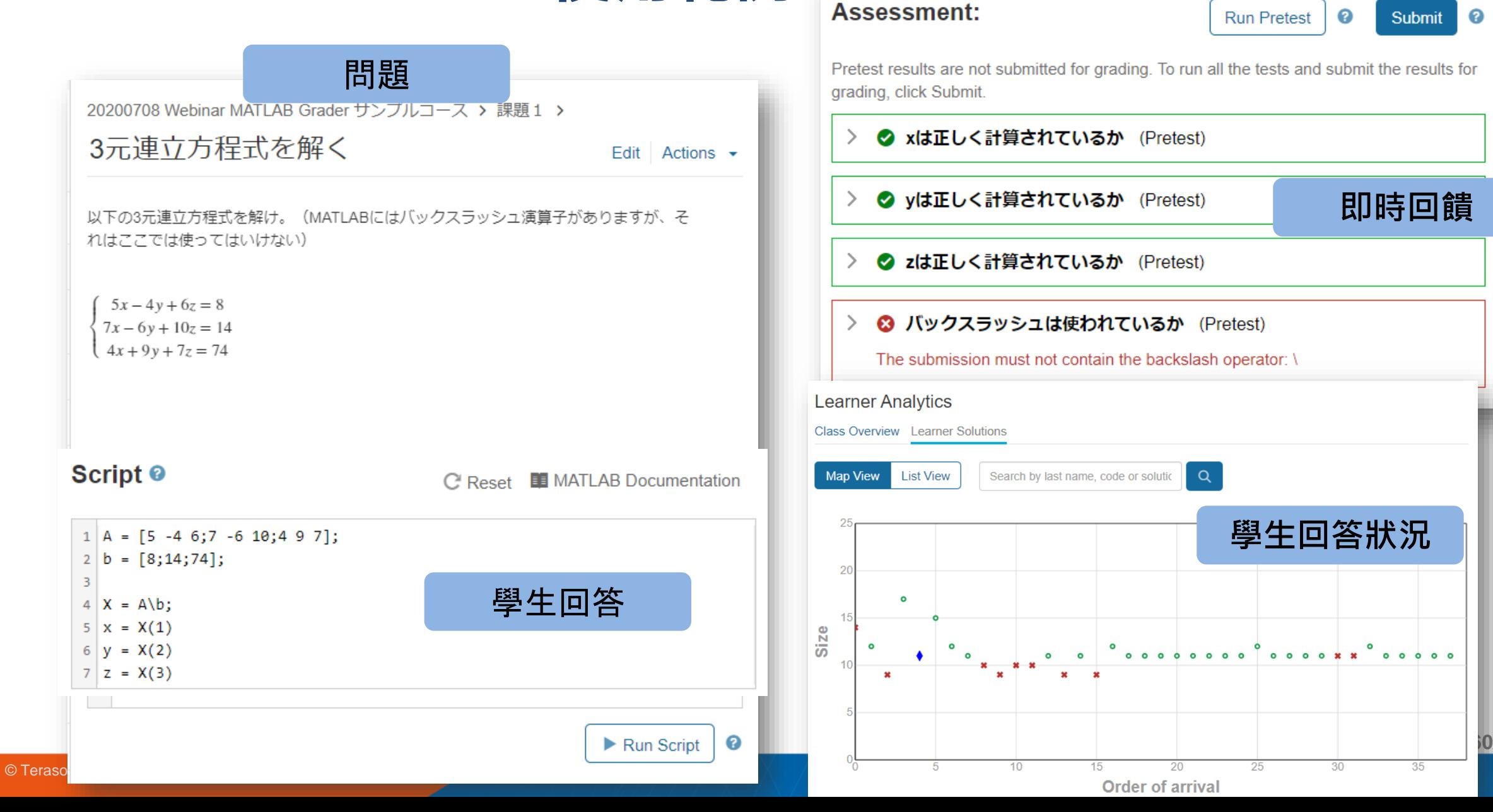

# **MATLAB Graderの機能 –成績管理**

### **• 自動對學生的答案進行評分**

- 答對比率分析
- 解答的即時反饋

### ▪ **成績分析**

- 個別學生答題狀況分析
- 整體學生答題狀況分析
- 教師/助教可以查看分數

Size

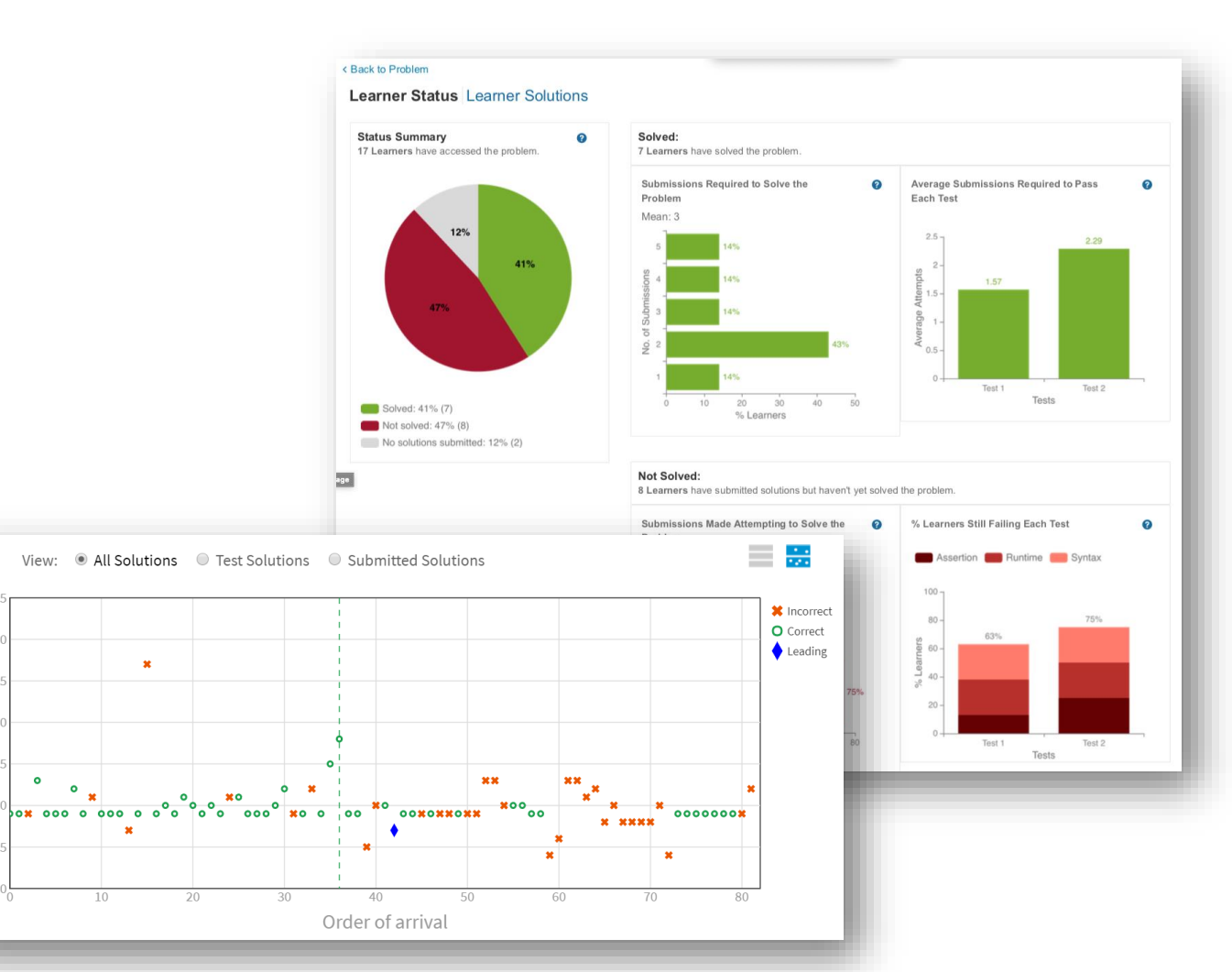

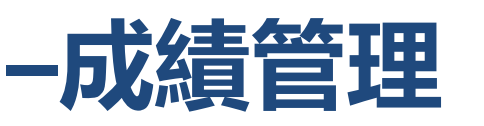

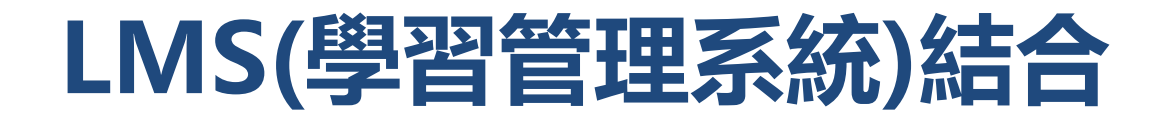

### • 集成和管理學習材料、作業、成績等。

• 通過連接 MATLAB Grader 和 LMS 彙整成績。

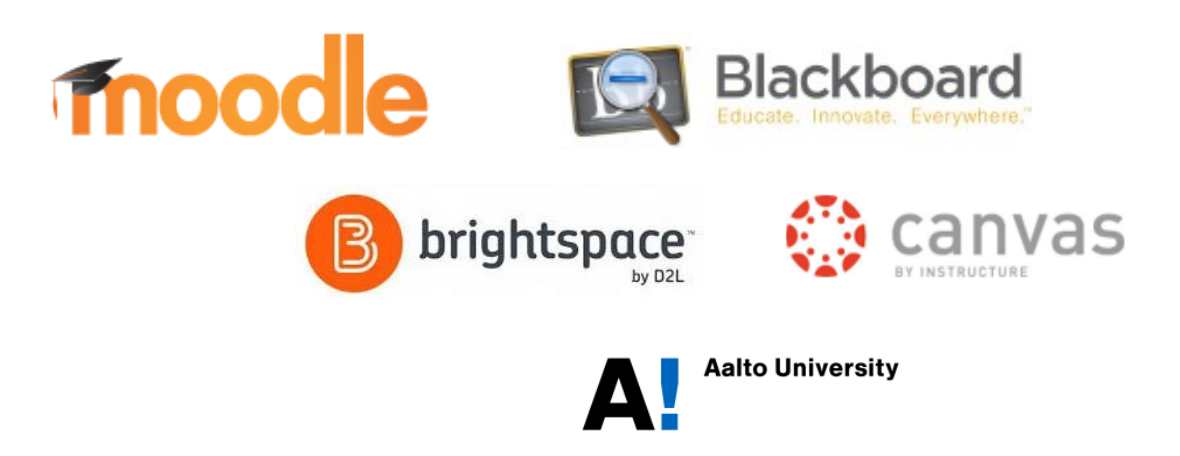

**MATLAB & Simulink技術應用文章/論文、海報徵選**

### 登上MATLAB & Simulink發表舞台 挑戰自我,掌握未來

**比賽優勝者不但能獲得高額獎金、研究更能被台灣產界、學界的菁英看見**

徵選主題 人工智慧 / 深度學習 / 機器學習 / 訊號處理 / 通訊系統設計 預測性維護  $\odot$ 影像處理 / 機器視覺 機器人開發 / 自動控制  $\blacksquare$ 自動駕駛開發 / 車輛控制 電力系統 / 電力電子 / 新能源 **PRIC** 生醫 / 醫學影像 / 醫學訊號處理

# **MATLAB & Simulink技術應用文章/論文、海報徵選**

技術應用文章/論文徵選

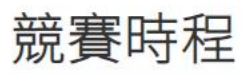

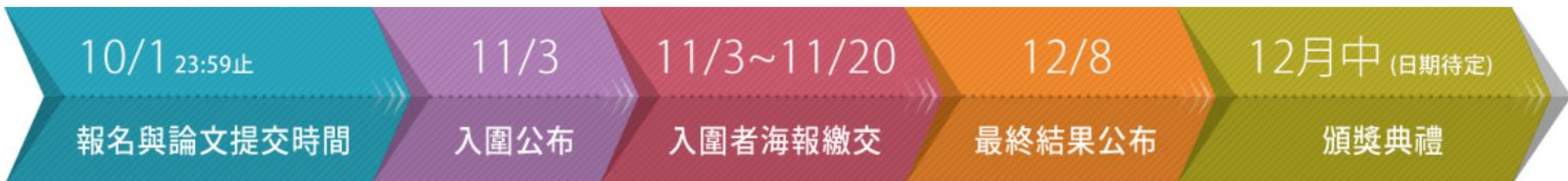

### 獎項與獎金

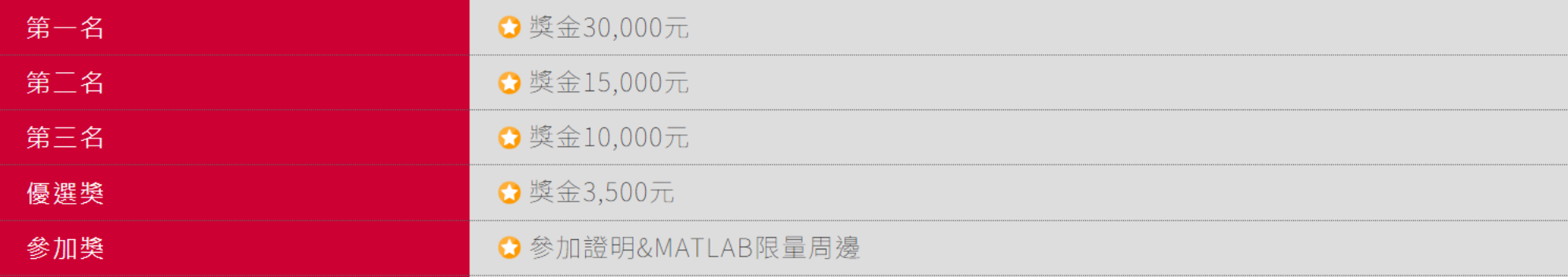

### **MATLAB & Simulink技術應用文章/論文、海報徵選**

MATLAB創意海報人氣競賽

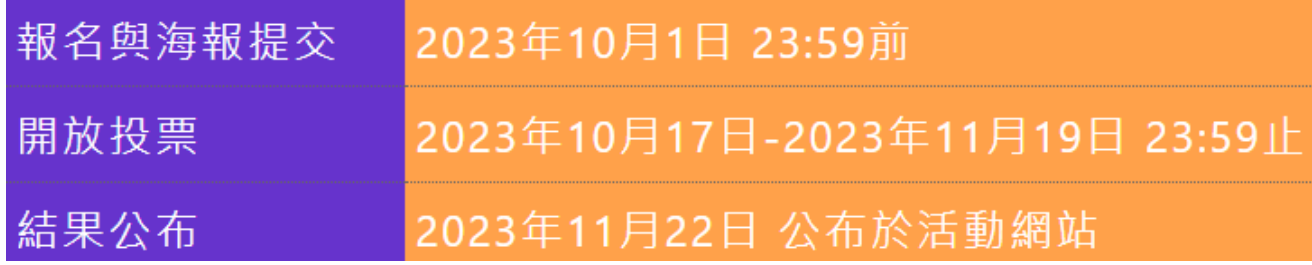

### **獎項**

- •最高人氣獎 : 獎金2000元及MATLAB限量周邊
- •最佳創意獎 :獎金2000元及MATLAB限量周邊

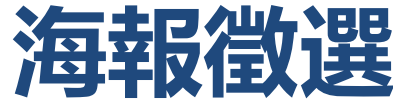

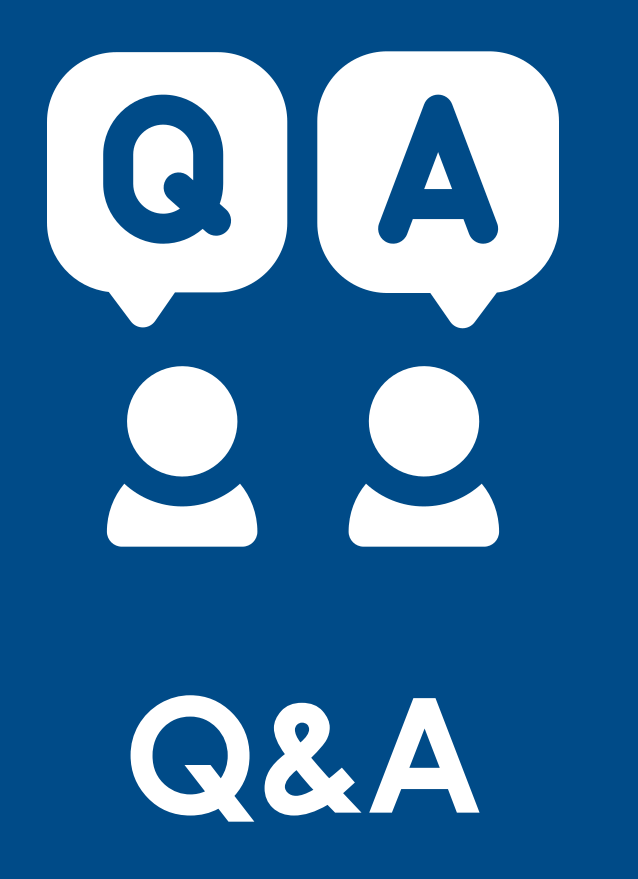